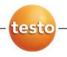

testo 6381 · differential pressure transmitter

## testo 6610 · Probes

# P2A software · Parameterizing, adjusting and analyzing software

Instruction manual Volume 2

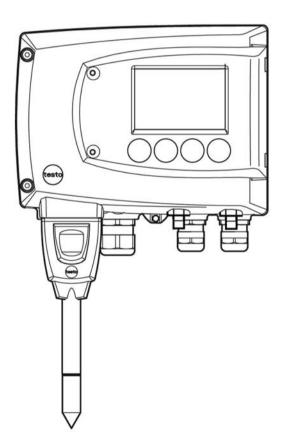

# 5 Contents

| 5 | Cont  | ents    |                                                                             | 75     |  |
|---|-------|---------|-----------------------------------------------------------------------------|--------|--|
| 6 | testo | 6610    | probes                                                                      | 77     |  |
|   | 6.1.  | Speci   | Specifications                                                              |        |  |
|   |       | 6.1.1.  | Functions and use                                                           | 77     |  |
|   |       |         | 6.1.1.1. Digital probes:                                                    |        |  |
|   |       |         | 6.1.1.2. The Testo humidity sensor                                          |        |  |
|   |       |         | 6.1.1.3. Self-diagnosis                                                     | 78     |  |
|   |       | 6.1.2.  | Design of the probe                                                         | 79     |  |
|   |       | 6.1.3.  | Accessories                                                                 | 79     |  |
|   | 6.2.  | Produ   | uct description                                                             | 80     |  |
|   |       | 6.2.1.  | Overview of probe and filter types                                          | 80     |  |
|   |       |         | 6.2.1.1. Probe version                                                      | 80     |  |
|   |       |         | 6.2.1.2. Determining the accuracy/measuring uncertainty                     | 80     |  |
|   |       |         | 6.2.1.3. Ordering options for testo 6610 probe (0555 6610)                  | 81     |  |
|   |       |         | 6.2.1.4. Protection caps                                                    | 83     |  |
|   |       | 6.2.2.  | testo 6611 wall probe                                                       | 83     |  |
|   |       | 6.2.3.  | testo 6612 duct probe                                                       | 86     |  |
|   |       | 6.2.4.  | testo 6613 cable probe                                                      |        |  |
|   |       | 6.2.5.  | testo 6614 heated cable probe                                               |        |  |
|   |       | 6.2.6.  | testo 6617 cable probe (self-monitoring)                                    |        |  |
|   |       |         | 6.2.6.1. Self-monitoring of cover electrode                                 |        |  |
|   | 6.3.  | Comr    | missioning                                                                  | 104    |  |
|   |       | 6.3.1.  | Installing the probe                                                        |        |  |
|   |       |         | 6.3.1.1. Installing the testo 6611 wall probe                               | 104    |  |
|   |       | 6.3.2.  | B1 Duct mounting of probe                                                   |        |  |
|   |       | 6.3.3.  | Connecting/removing the probe to/from the transmitter                       | 109    |  |
|   | 6.4.  | Maint   | enance and cleaning                                                         | 109    |  |
|   |       | 6.4.1.  | Replacing filters/protection caps                                           | 109    |  |
|   |       |         | 6.4.1.1. Replacing the filter/protection caps for testo 6611 wall version . | 109    |  |
|   |       |         | 6.4.1.2. Replacing the filter/protection cap for testo 6612 duct version    | 110    |  |
|   |       |         | 6.4.1.3. Replacing the filter/protection cap for duct versions              |        |  |
|   |       | 6.4.2.  | Cleaning the instrument and filter/protection cap                           |        |  |
|   |       | 6.4.3.  | Replacing the sensor                                                        | 112    |  |
| 7 | Para  | meteri  | zing, adjusting and analyzing software (P2A software                        | e).113 |  |
|   | 7.1.  | Speci   | ifications                                                                  | 113    |  |
|   |       | 7.1.1.  | Functions and use                                                           | 113    |  |
|   |       | 7.1.2.  | System requirements                                                         |        |  |
|   |       | 7.1.3.  | Scope of delivery                                                           | 114    |  |
|   | 7.2.  | First s | steps                                                                       | 115    |  |
|   |       | 7.2.1.  | Installing the software/driver                                              |        |  |

|      |        | 7.2.1.1. Installing P2A software                       |     |
|------|--------|--------------------------------------------------------|-----|
|      |        | 7.2.1.2. Installing USB driver                         |     |
|      |        | 7.2.1.3. P2A software upgrade                          |     |
|      | 7.2.2. | Starting the software                                  |     |
|      |        | 7.2.2.1. Starting the program                          |     |
|      |        | 7.2.2.2. Establishing a connection with the instrument |     |
|      |        | 7.2.2.3. Activating the connection with the instrument | 116 |
| 7.3. | Using  | g the software                                         | 116 |
|      | 7.3.1. | User interface                                         |     |
|      | 7.3.2. | Editing instrument/parameter file                      |     |
|      |        | 7.3.2.1. Changing instrument/parameter file            |     |
|      |        | 7.3.2.2. Saving parameters                             |     |
|      |        | 7.3.2.3. Opening the parameter file                    |     |
|      |        | 7.3.2.4. Copying and pasting parameters                |     |
|      |        | 7.3.2.5. Deleting instrument/parameter file            |     |
|      |        | 7.3.2.6. Creating a new instrument file                |     |
|      | 7.3.3. | Analyzing/testing the transmitter                      |     |
|      |        | 7.3.3.1. Analyzing/testing the instrument              |     |
|      |        | 7.3.3.2. Carrying out factory reset                    |     |
|      |        | 7.3.3.3. Testing analog output                         |     |
|      |        | 7.3.3.4. Testing switch output relays 1 to 4           |     |
|      |        | 7.3.3.5. Displaying min./max. values                   |     |
|      | 7.3.4. | Adjusting the transmitter                              |     |
|      |        | 7.3.4.1. 1-point adjustment                            |     |
|      |        | 7.3.4.2. 2-point adjustment                            |     |
|      |        | 7.3.4.3. n-point adjustment                            |     |
|      |        | 7.3.4.4. Adjusting the analog output                   |     |
|      | 7.3.5. | Transmitter history                                    |     |
| Tips | and as | ssistance                                              |     |
| 8.1. |        | tions and answers                                      |     |
| 8.2. |        | ssories and spare parts                                |     |
| 0.2. |        |                                                        |     |
|      | 8.2.1. | Ordering options for 6381 transmitter (0555 6381)      |     |
|      | 8.2.2. | Ordering options for testo 6610 probes (0555 6610)     |     |

8

# 6 testo 6610 probes

# 6.1. Specifications

## 6.1.1. Functions and use

The plug-in, adjusted probes from the testo 6610 family are used together with the testo 6381 transmitter.

These measuring units are suitable for the following applications, for example:

- Process instrumentation
- Clean rooms
- Test benches
- Drying processes
- Production and storage air quality
- Complex room climate applications.

## 6.1.1.1. Digital probes:

The probes are adjusted in the factory and transmit their adjustment data to the internal memory of the testo 6381 transmitter. The information is only transmitted between the probes and transmitter digitally. The probes can therefore be disconnected from the transmitter for adjustment or servicing while the transmitter itself can remain at the measuring point.

Hint: We recommend in this case that a probe of the same type be inserted into the transmitter immediately in order to be able to continue measuring with minimal interruption.

The transmitter identifies the probe and records that a probe was connected in the history.

The testo 6381 transmitter can only be used with testo 6610 probes.

## 6.1.1.2. The Testo humidity sensor

With the Testo humidity sensor, which has been in successful use and continually improved for more than ten years, the focus has from the very beginning been on both accuracy parameters, namely measuring uncertainty and long-term stability. The capacitive humidity sensor is in principle a plate capacitor consisting of two electrically conductive plates (electrodes (1) and (2), see diagram below) opposite each other.

A humidity-sensitive polymer **(5)** serves as the dielectric. The special feature lies in the perfect way the individual layers are matched to each other. This is evident particularly in the top electrode, which has to perform two tasks that, at first glance, appear contradictory: it must be completely permeable to the water vapour that is to be fed into the polymer dielectric, but at the same time it must be impervious, smooth and repellent to condensate, oil and dirt in order to protect the sensor.

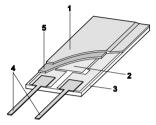

- 1 Cover electrode
- 2 Bottom electrode
- 3 Substrate (ceramic substrate for mechanical protection)
- 4 Connections (protected against corrosion)
- 5 Dielectric layer

The humidity sensor cannot be exchanged by the customer (except for 6611). The humidity sensor may not be damaged or touched. Contamination and damage lead to an impairment of the measurement and the measuring accuracy.

## 6.1.1.3. Self-diagnosis

The probes in the testo 6610 range monitor their functionality themselves and report the following faults:

- Sensor breaks
- Sensor short-circuit
- Condensation

The condensation message is issued at a reading of 100 % RH and deactivated once the readings are within the valid range.

- Error message with drift at the adjustment points
- Value for relative humidity less than 0 % RH.

The trigger threshold is set at -2 % RH. This means that an error message is only issued once a clear effect is discernible.

• Early warning when sensor corrosion is starting to develop

The testo 6617 probe is able to signal the first signs of corrosion. The probe can thus be changed at an early stage without interrupting the machine availability.

- Self-adjustment (testo 6615 only)
- Excess temperature

Error message if permissible process temperature is exceeded

## 6.1.2. Design of the probe

The probes of the testo 6610 family are made up of the following components (included in delivery):

- Probe connector
- Probe shaft with protection cap and sensors (% RH and °C or °F)
- Mounting bracket (for testo 6612 duct version)
- Probe cable (testo 6612 to 6617 duct and cable versions), bend radius minimum Ø 50 mm.

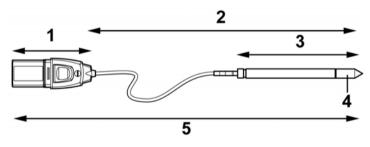

- 1 Probe connector
- 2 Probe length
- 3 Probe
- 4 Protection cap, sensor underneath
- 5 Probe

## 6.1.3. Accessories

The following accessories are available for the probes from the testo 6610 family:

- Filters and protection caps (see Protection caps, page 83)
- Calibration certificate in accordance with ISO and DKD (see Accessories and spare parts, page 145).

# 6.2. Product description

## 6.2.1. Overview of probe and filter types

## 6.2.1.1. Probe version

A detailed description of the probe versions can be found from testo 6611 wall probe, page 83 onwards.

The following probe versions are available for the testo 6381 transmitter:

| Version    | Article no.   | Characteristic                                                                                                    |
|------------|---------------|----------------------------------------------------------------------------------------------------|
| testo 6611 | 0555 6610-L11 | Wall probe version; accuracy to ±1 % RH;<br>temperature range -20 to +70 °C/-4 to +158 °F,<br>plug-on sensor                                                  |
| testo 6612 | 0555 6610-L12 | <b>Duct</b> probe version; accuracy to ±1 % RH;<br>temperature range -30 to +150 °C/<br>-22 to +302 °F, sensor soldered                                       |
| testo 6613 | 0555 6610-L13 | <b>Duct</b> probe version; accuracy to ±1 % RH;<br>temperature range -40 to +180 °C/-40 to 356 °F,<br>sensor soldered                                         |
| testo 6614 | 0555 6610-L14 | <b>Heated cable</b> probe version; accuracy to ±1 %<br>RH; temperature range -40 to +180 °C/<br>-40 to 356 °F, sensor soldered                                |
| testo 6615 | 0555 6610-L15 | <b>Trace humidity cable</b> probe version; accuracy to ±6 K at -60 °Ctd; temperature range -40 to +120 °C/-40 to +248 °F, sensor soldered                     |
| testo 6617 | 0555 6610-L17 | <b>Cable with cover electrode monitoring</b> probe<br>version; accuracy to ±1.2 % RH; temperature<br>range -40 to +180 °C/<br>-40 to +356 °F, sensor soldered |

## 6.2.1.2. Determining the accuracy/measuring uncertainty

The entries for the measuring uncertainty for the probe are determined in accordance with GUM (Guide to the Expression of Uncertainty in Measurement/DIN V ENV 13005).

All parts that make up the measuring uncertainty given by Testo are listed below. When comparing the measuring uncertainty/accuracy between manufacturers, which components are included is to be taken into account. In many cases, not all elements that contribute to measuring uncertainty are assessed, for example if the error contribution of the production adjustment for some manufacturers is shown separately or not at all.

The measuring uncertainty of the probe includes the sensor and its electronics as well as the output of the digital measuring signal:

| 1 | Linearity including scatter | Systematic error and scattering of the<br>components (due to manufacturing<br>tolerances)                                                                                                    |
|---|-----------------------------|----------------------------------------------------------------------------------------------------|
| 2 | Hysteresis                  | Hysteresis indicates the maximum deviation<br>of the readings that are obtained when you<br>set the same value for the parameter, once<br>coming from a smaller value, once coming<br>from a larger value (humidity sensors actually<br>have no hysteresis, but rather very slow<br>adjustment effects that appear to be<br>hysteresis when considered only for a short<br>period.) |
| 3 | Reproducibility             | Repeatability (scattering of the readings in the event of the same parameter being entered successively)                                                                                                    |
| 4 | Production adjustment area  | The measuring uncertainty of the reference<br>instruments of the adjustment area (including<br>the reference instrument) in production                                                                                                    |
| 5 | Uncertainty of the testing  | Uncertainty of the procedure for determining points 1 and 2                                                                                                    |

## 6.2.1.3. Ordering options for testo 6610 probe (0555 6610)

| Order code          | Characteristic                         |
|---------------------|----------------------------------------|
| Lxx Probe type      |                                        |
| L11                 | Probe 6611                             |
| L12                 | Probe 6612                             |
| L13                 | Probe 6613                             |
| L14                 | Probe 6614                             |
| L15                 | Probe 6615                             |
| L17                 | Probe 6617                             |
| Mxx Protection caps |                                        |
| M01                 | Protection cap made of stainless steel |
| M02                 | Protection cap made of wire mesh       |

| Order code       | Characteristic                                                                   |
|------------------|----------------------------------------------------------------------------------|
| M03              | Protection cap made of PTFE                                                      |
| M04              | Metal protection cap (open)                                                      |
| M06              | PTFE protection cap with condensate drip hole                                    |
| M07              | Protection cap made of PTFE with condensate drip hole and condensation protector |
| M08              | Protection cap for H <sub>2</sub> O <sub>2</sub> atmospheres                     |
| Nxx Cable length |                                                                                  |
| N00              | Without cable (testo 6611)                                                       |
| N01              | 1 m cable length (testo 6613, 6614, 6615, 6617)                                  |
| N02              | 2 m cable length (testo 6613, 6614, 6615, 6617)                                  |
| N05              | 5 m cable length (testo 6613, 6614, 6615,<br>6617)                               |
| N10              | 10 m cable length (testo 6613, 6614, 6615, 6617)                                 |
| N23              | Cable length specifically for duct versions (testo 6612)                         |
| Pxx Probe length |                                                                                  |
| P12              | Probe length approx. 120 mm (testo 6613)                                         |
| P20              | Probe length approx. 200 mm (testo 6611, 6612, 6613, 6614, 6615, 6617)           |
| P30              | Probe length approx. 300 mm (testo 6612, 6613)                                   |
| P50              | Probe length approx. 500 mm (testo 6612, 6613, 6614, 6615, 6617)                 |
| P80              | Probe length approx. 800 mm (testo 6612, 6613)                                   |

## 6.2.1.4. Protection caps

One of the following protection caps can be used for each probe version:

| Filter* | Article no. ** | Characteristic                                     | Length A<br>(mm) |
|---------|----------------|----------------------------------------------------|------------------|
| M01     | 0554 0647      | Protection cap made of stainless steel             | 33               |
| M02     | 0554 0757      | Protection cap made of wire mesh                   | 40.3             |
| M03     | 0554 0759      | Protection cap made of PTFE                        | 35               |
| M04     | 0554 0755      | Metal protection cap (open)                        | 35               |
| M06     | 0554 9913      | PTFE protection cap with condensate drip hole      | 35               |
| M07     | 0554 9913 +    | Protection cap made of PTFE with                   | 35               |
|         | 0554 0166      | condensate drip hole and<br>condensation protector | 55               |
| M08     | 0554 6000      | Protection cap for $H_2O_2$ atmospheres            | 35               |

\* When ordering the probe, please use this protection cap code, cf. Ordering options for testo 6610 probe (0555 6610), page 81.

\*\* When purchasing a replacement (protection cap only), please use this order number.

# 6.2.2. testo 6611 wall probe

The wireless testo 6611 probe is inserted into the testo 6381 transmitter mounted on the wall and ready-wired.

## At a glance

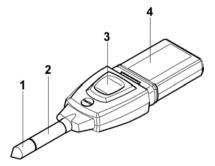

- 1 Protection cap
- 2 Probe shaft
- 3 Key
- 4 Connector

## Application

- Monitoring and regulating the production and storage air quality when manufacturing and storing hygroscopic products
- · Meeting the top accuracy requirements
- Clean room applications for which a metal housing is required

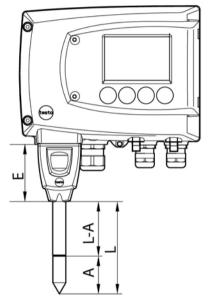

## **Technical data**

## Parameters

- Humidity (% RH/°Ctd/°Ftd) etc.
- Temperature

## Measuring range

- Humidity: 0 to 100 % RH
- Temperature: -20 to +70 °C/-4 to +158 °C

## Material

- Probe shaft: Stainless steel
- Connector: ABS plastic

## Accuracy (at 25 °C/77 °F)\*

- Length 200 mm
- Humidity
  - ± (1.0 % RH + 0.007 x reading) for 0 to 90 % RH
  - ± (1.4 % RH + 0.007 x reading) for 90 to 100 % RH
  - 0.02 % RH/K, dependent upon the process temperature (with a deviation of 25 °C/+77 °F)
  - 0.02 % RH/K, dependent upon the electronics temperature (with a deviation of 25 °C/+77 °F)
- Temperature
  - ±0.15 °C (0.27 °F) with slope PT1000 DIN 1/3 class B
  - \* Refer to the charts below for the correlation between temperature and accuracy.

## Reproducibility

• Better than ±0.2 % RH

## Sensor

Response time without protective filter: t 90 max. 15 sec.

## **Probe dimensions**

- Diameter of probe shaft: 12 mm
- E = 55 mm
- L = 200 mm
- L − A = 165 mm
- A, see Table Protection caps, page 83

## Measuring accuracy of testo 6611 wall probe

Humidity error, absolute  $|\pm\%$  RH| as a factor of process humidity (% RH)

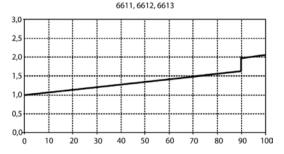

Temperature error as a factor of process temperature and temperature of electronics

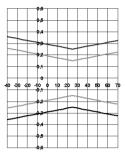

Grey line: System error 6381 + probe, electronics 25 °C/+77 °F Black line: System error 6381 + probe, electronics -25 to 70 °C/-13 to 158 °F

# 6.2.3. testo 6612 duct probe

The testo 6612 probe measures the humidity and temperature in air ducts.

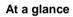

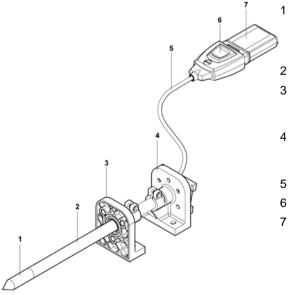

- Protection cap (including: humidity and temperature sensor)
- Probe shaft
- 3 Wall/duct holder (accessories, order no.: 0554 6651)
- 4 Mounting bracket (permanently joined to probe shaft)
- 5 Probe cable
- 6 Key
- 7 Connector

## 

In the event of overpressures, the probe may become a projectile.

 Mount the probe pressure-tight (see pressure resistance under Technical data)

## Application

- Monitoring and regulating the production and storage air quality in air ducts when manufacturing and storing hygroscopic products
- Meeting the top accuracy requirements
- Air duct applications for which a metal housing is required

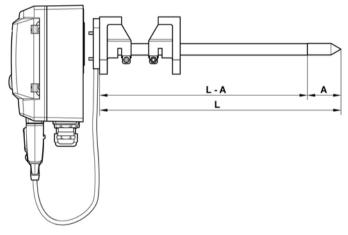

## **Technical data**

#### Parameters

- Humidity
- Temperature

## Measuring range

- Humidity: 0 to 100 % RH
- Temperature: -30 to +150 °C/-22 to +302 °F

## Material

Probe shaft: Stainless steel

- Line: Sheathed, FEP
- Connector: ABS plastic

Accuracy (at 25 °C/77 °F)\*

- Humidity
  - ± (1.0 % RH + 0.007 x reading) for 0 to 90 % RH
  - ± (1.4 % RH + 0.007 x reading) for 90 to 100 % RH
  - 0.02 % RH/K, dependent upon the process temperature (with a deviation of 25 °C/+77 °F)
  - 0.02 % RH/K, dependent upon the electronics temperature (with a deviation of 25 °C/+77 °F)
- Temperature
  - ±0.15 °C (0.27 °F) with slope PT1000 DIN 1/3 class B
  - \* Refer to the charts below for the correlation between temperature and accuracy.

## Reproducibility

• Better than ±0.2 % RH

## Sensor

• Response time without protective filter: t 90 max. 15 sec.

## **Probe dimensions**

- Diameter of probe shaft: 12 mm
- L = approx. 200/300/500/800 mm
- L A = 165/265/465/765 mm
- A, see Table Protection caps, page 83

Cable length incl. probe shaft and filter

Customized for duct version

## Pressure resistance

• PN 10 (probe tip)\*\*

\*\* If installing probe under pressure, use cutting ring screw connection (order no. 0554 1795).

## Measuring accuracy of testo 6612 duct probe

Humidity error, absolute  $|\pm\%$  RH| as a factor of process humidity (% RH)

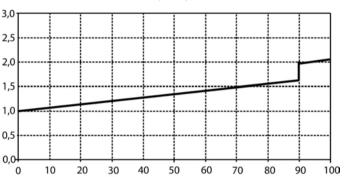

Temperature error as a factor of process temperature and temperature of electronics

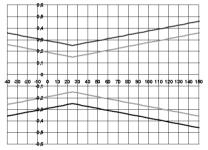

Grey line: System error 6381 + probe, electronics 25 °C/+77 °F Black line: System error 6381 + probe, electronics –25 to 70 °C/-13 to 158° F

6611, 6612, 6613

## 6.2.4. testo 6613 cable probe

The testo 6613 probe is used when the spatial separation of the transmitter and probe is required.

## At a glance

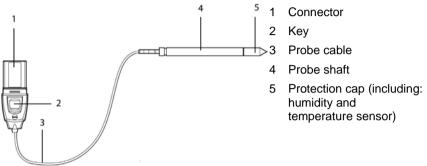

## 

# In the event of overpressures, the probe may become a projectile.

 Mount the probe pressure-tight (see pressure resistance under Technical data)

## Application

- Monitoring and regulating industrial humidity processes (apart from high-humidity processes), e.g. food production, storing fruit
- Monitoring the production and storage air quality when manufacturing and storing hygroscopic products
- Meeting the top accuracy requirements
- Clean room applications
- Applications for which a sturdy metal housing is required.

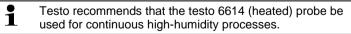

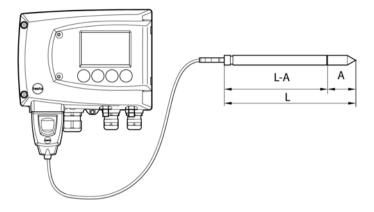

## **Technical data**

## Parameters

- Humidity
- Temperature

## Measuring range

- Humidity: 0 to 100 % RH
- Temperature: -40 to +180 °C/-40 to +356 °F

## Material

- Probe shaft: Stainless steel
- Line: Sheathed, FEP
- Connector: ABS plastic

## Accuracy (at 25 °C/77 °F)\*

- Humidity
  - ± (1.0 % RH + 0.007 x reading) for 0 to 90 % RH
  - ± (1.4 % RH + 0.007 x reading) for 90 to 100 % RH
  - 0.02 % RH/K, dependent upon the process temperature (with a deviation of 25 °C/+77 °F)
  - 0.02 % RH/K, dependent upon the electronics temperature (with a deviation of 25 °C/+77 °F)
- Temperature
  - $\circ$  \_±0.15 °C (0.27 °F) with slope PT1000 DIN 1/3 class B

\* Refer to the charts below for the correlation between temperature and accuracy.

## Reproducibility

Better than ±0.2 % RH

## Sensor

• Response time without protective filter: t 90 max. 15 sec.

## **Probe dimensions**

- Diameter of probe shaft: 12 mm
- L = approx. 120/200/300/500/800 mm
- L A = 85/165/265/465/765 mm
- A, see Table Protection caps, page 83

## Probe length incl. probe shaft and filter

• 1/2/5/10 m

## Pressure resistance\*\*

- PN 10 (probe tip)
- PN 1 (if end of probe/cable is involved in process)

\*\* If installing probe under pressure, please use cutting ring screw connection (order no. 0554 1795).

## Measuring accuracy of testo 6613 cable probe

Humidity error, absolute  $|\pm\%$  RH| as a factor of process humidity (% RH)

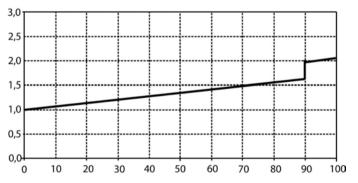

6611, 6612, 6613

Temperature error as a factor of process temperature and temperature of electronics

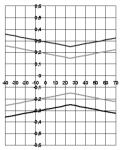

Grey line: System error 6381 + probe, electronics 25 °C/+77 °F Black line: System error 6381 + probe, electronics –25 to 70 °C/-13 to 158° F

## 6.2.5. testo 6614 heated cable probe

The testo 6614 heatable probe is suitable for use in high-humidity processes in which there is the possibility of condensation for the probe.

Also see volume 1, High-humidity adjustment for testo 6614, page 41 for the functional principle of the testo 6614.

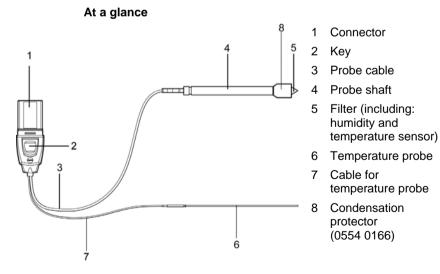

## 

In the event of overpressures, the probe may become a projectile.

 Mount the probe pressure-tight (see pressure resistance under Technical data)

## Application

- Monitoring and regulating high-humidity processes, e.g. drying (ceramics, tobacco, wood, food) and maturing (cheese, fruit).
- At flow velocities > 1 m/s, an additional measuring uncertainty, not higher than +1.5 % RH, is to be expected. To prevent this error and ensure the highest measuring accuracy: Use condensation protector 0554 0166.

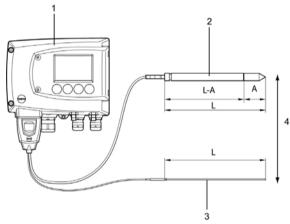

- 1 testo 6381 transmitter
- 2 testo 6614 heated cable probe
- 3 Temperature probe
- 4 Assembly distance max. 10 cm

## **Technical data**

## Parameters

- Humidity
- Temperature

## Measuring range

- Humidity: 0 to 100 % RH
- Temperature: -40 to + 180 °C/-40 to 356 °F

#### Material

• Probe shaft: Stainless steel

- Line: Sheathed, FEP
- Connector: ABS plastic

## Accuracy (at 25 °C/77 °F)\*

- Humidity (values valid when using condensation protector 0554 0166)
  - ± (1.0 % RH + 0.007 x reading) for 0 to 100 % RH
  - 0.02 % RH/K, dependent upon the process temperature (with a deviation of 25 °C/+77 °F)
  - 0.02 % RH/K, dependent upon the electronics temperature (with a deviation of 25 °C/+77 °F)
- Temperature
  - ±0.15 °C (0.27 °F) with slope PT1000 DIN 1/3 class B
  - \* Refer to the charts below for the correlation between temperature and accuracy.

## Reproducibility

± 0.2 % RH better

#### Sensor

• Response time without protective filter: t 90 max. 15 sec.

## Probe dimensions

- Diameter of probe shaft: 12 mm
- Diameter of temp. probe: 3 mm
- L = approx. 200/500 mm
- L A = 165/465 mm
- A, see Table Protection caps, page 83

## Probe length incl. probe shaft and filter

• 1/2/5/10 m

## Pressure resistance\*\*

- PN 10 (probe tip)
- PN 1 (if end of probe/cable is involved in process)

\*\* If installing probe under pressure, please use cutting ring screw connection (order no. 0554 1795).

## Measuring accuracy of heated testo 6614 cable probe

Humidity error, absolute  $|\pm\%$  RH| as a factor of process humidity (% RH)

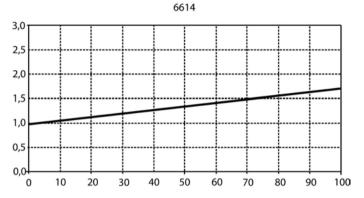

Temperature error as a factor of process temperature and temperature of electronics

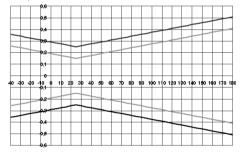

Grey line: System error 6381 + probe, electronics 25 °C/+77 °F Black line: System error 6381 + probe, electronics –25 to 70 °C/-13 to 158° F

## testo 6615 trace humidity cable probe (self-adjustment)

The testo 6615 probe corrects deviations in measurements by means of self-adjustment. This has a particular significance with low humidity values (in dewpoint range).

Also see volume 1, Self adjustment of testo 6615 trace humidity probe, page 42 for the functional principle of the testo 6615.

Only use testo 6615 with sintered PTFE protection cap (art. no. 0554 0758) or sintered stainless steel protection cap (art. no. 0554 0647).

During the self-adjustment phase the signal values of the analog outputs remain on hold, meaning they are frozen for the duration.

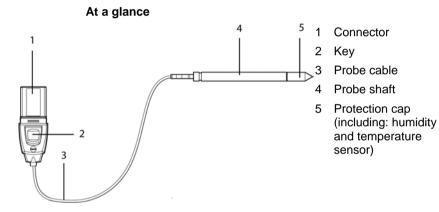

## 

In the event of overpressures, the probe may become a projectile.

 Mount the probe pressure-tight (see pressure resistance under Technical data)

## Application

 Monitoring and regulating trace humidity processes (compressed air with adsorption or membrane driers and plastic granulate driers) • Used when spatial separation of transmitter and probe is required.

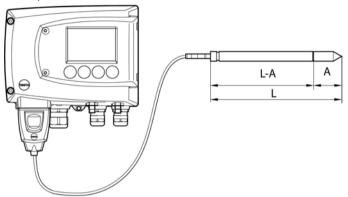

## **Technical data**

#### Parameters

- Pressure dewpoint
- Temperature

## Measuring range

- Dewpoint: -40 to + 30 °C<sub>td</sub>/-148 to +212 °F<sub>td</sub>
- Temperature: -40 to ±120 °C/-40 to +248 °F
- (Temp. durability up to +180 °C/+356 °F)

## Material

- Probe shaft: Stainless steel
- Line: Sheathed, FEP
- Connector: ABS plastic

## Accuracy (at 25 °C/77 °F)\*

- Pressure dewpoint
  - $\circ$  ± 1 K at 0 °C<sub>td</sub>/+32 °F<sub>td</sub>
  - $\circ$  ± 2 K at -40 °C<sub>td</sub>/-40 °F<sub>td</sub>
  - ± 4 K at -50 °Ctd/-58 °Ftd
  - $\circ$  ± 6 K at -60 °C<sub>td</sub>/-76 °F<sub>td</sub>
- Dependent on the process temperature (deviation of 25 °C / 77 °F)
  - ± 0.1 Ktd/K at -40 °C to 25 °C/-40 °F to +77 °F

- ± 0.2 Ktd/K at 25 °C to 50 °C/77 °F to 122 °F
- ± 0.4 Ktd/K at 50 °C to 120 °C/122 °F to 248 °F
- Temperature
  - ±0.15 °C (0.27 °F), slope PT1000 1/3 class B

\* Refer to the charts below for the correlation between temperature and accuracy.

#### Sensor

• Response time without protective filter: t 90 max. 15 sec.

#### **Probe dimensions**

- Diameter of probe shaft: 12 mm
- L = approx. 200/500 mm
- L A = 165/465 mm
- A, see Table Protection caps.

## Cable length incl. probe shaft and filter

• 1/2/5/10 m

#### Pressure resistance

PN 16 (probe tip)\*\*

\*\* If installing probe under pressure, please use cutting ring screw connection (order no. 0554 1795).

## Measuring accuracy of testo 6615 trace humidity cable probe

Dewpoint error, absolute  $|\pm\%$  RH| as a factor of process dewpoint (°Ctd)

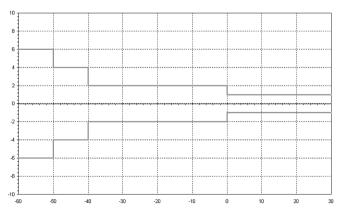

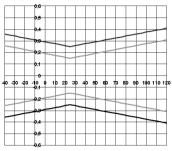

Temperature error as a factor of process temperature and temperature of electronics

Grey line: System error 6381 + probe, electronics 25 °C/+77 °F Black line: System error 6381 + probe, electronics –25 to 70 °C/-13 to 158° F

## 6.2.6. testo 6617 cable probe (self-monitoring)

The testo 6617 probe is used if spatial separation of the transmitter and probe is required, particularly for media (gases, vapours) which can jeopardize/damage the humidity sensor (the testo 6617 has a self-monitoring and early-warning function for such applications).

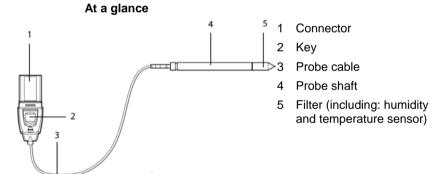

## 

# In the event of overpressures, the probe may become a projectile.

 Mount the probe pressure-tight (see pressure resistance under Technical data)

## Application

- Monitoring and regulating industrial humidity processes involving corrosive media (apart from high-humidity processes) with the exception of applications with HCL, HF and other acids and acidifiers in larger concentrations (SO<sub>2</sub>, SO<sub>3</sub>, NO<sub>2</sub>)
- · Meeting the top accuracy requirements
- Applications for which a sturdy metal housing is required
- This probe does NOT have a longer life with exposure to aggressive media than the testo 6613, for example. However, early warning of damage to the sensor is given so that machine failures can be avoided.

## 6.2.6.1. Self-monitoring of cover electrode

Use in harsh ambient conditions with aggressive media in some cases incurs the risk of damage to the sensor.

Damage to the sensor is generally reflected by incorrect readings which occur a long time before the sensor is wrecked. If this damage to the sensor is not spotted until too late, high costs can be incurred due to unusable readings or machine shutdowns and waiting times until the sensor is replaced.

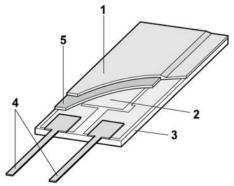

- 1 Cover electrode
- 2 Bottom electrode
- Substrate (ceramic substrate for mechanical protection)
- 4 Connections (protected against corrosion)
- 5 Dielectric layer

The testo 6617 has a unique self-monitoring function.

This allows early detection of damage to the sensor, e.g.:

- Mechanical damage (e.g. scratches)
- Damage from aggressive gases (e.g. acids in aerosol form)
- Swelling or detachment of polymer layer due to effects of solvents

Once the self-monitoring reaches the specific limit value, the probe warning message "Sensor early warning" is issued.

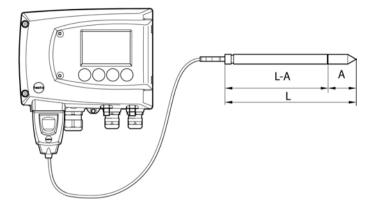

## **Technical data**

## Parameters

- Humidity (% RH/°C<sub>td</sub>/°F<sub>td</sub>)
- Temperature

## **Measuring range**

- Humidity: 0 to 100 % RH
- Temperature: -40 to +180 °C/-40 to 356 °F

#### Material

- Probe shaft: Stainless steel
- Line: Sheathed, FEP
- Connector: ABS plastic

## Accuracy (at 25 °C/77 °F)\*

- Humidity
  - ± (1.2 % RH + 0.007 x reading) for 0 to 90 % RH
  - ± (1.6 % RH + 0.007 x reading) for 90 to 100 % RH
  - 0.02 % RH/K, dependent upon the process temperature (with a deviation of 25 °C/+77 °F)
  - 0.02 % RH/K, dependent upon the electronics temperature (with a deviation of 25 °C/+77 °F)
- Temperature
  - ±0.15 °C (0.27 °F) with slope PT1000 DIN 1/3 class B

\* Refer to the charts below for the correlation between temperature and accuracy.

## Reproducibility

• Better than ±0.2 % RH

#### Sensor

• Response time without protective filter: t 90 max. 15 sec.

## **Probe dimensions**

- Diameter of probe shaft: 12 mm
- L = approx. 200/500 mm
- L A = 165/465 mm
- A, see Table Filters.

## Probe length incl. probe shaft and filter

• 1/2/5/10 m

## Pressure resistance

PN 10 (probe tip)\*\*

\*\* If installing probe under pressure, please use cutting ring screw connection (order no. 0554 1795).

#### Measuring accuracy of testo 6617 cable probe (selfmonitoring)

Humidity error, absolute  $|\pm\%$  RH| as a factor of process humidity (% RH)

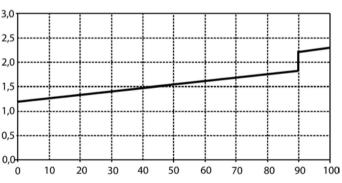

6617

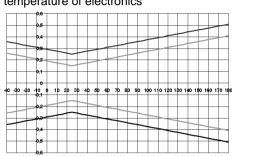

Temperature error as a factor of process temperature and temperature of electronics

Grey line: System error 6381 + probe, electronics 25 °C/+77 °F Black line: System error 6381 + probe, electronics –25 to 70 °C/-13 to 158° F

# 6.3. Commissioning

# 6.3.1. Installing the probe

## 6.3.1.1. Installing the testo 6611 wall probe

The testo 6611 probe (wall version) simply has to be inserted into the socket of the testo 6381 transmitter.

## 2.3.1.2 Installing the testo 6612 duct probe

A description of the duct mounting of the testo 6612 probe can be found in volume 1, Duct mounting (for testo 6612 probes), page 22.

## 2.3.1.3 Installing testo 6613/6614/6615/6617 probes

If used with these probes, the testo 6381 transmitter is mounted on the wall, see volume 1, Wall mounting (for testo 6611, 6613, 6614, 6615, 6617 probes), page 20.

Install probe according to the application and the measuring and spatial conditions, cf. cases A1 to C below

In processes with which condensate forms at the humidity probe, install the probe vertically (filter points downwards).

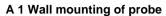

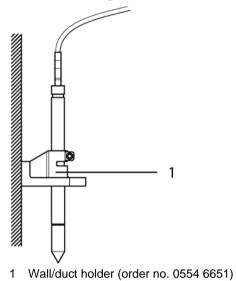

## A 2 Wall mounting of testo 6614 heated probe

When mounting the testo 6614 heated probe version, the temperature probe must be secured as close to the humidity probe as possible (max. 10 cm). An appropriate assembly tool is supplied with the testo 6614.

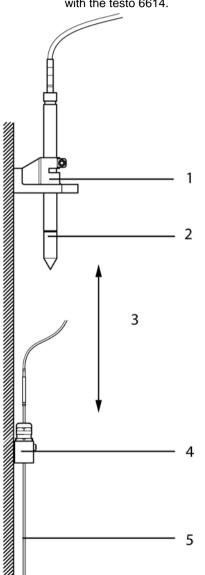

- 1 Wall/duct holder (order no. 0554 6651)
- 2 testo 6614
- 3 Distance of probe tips of humidity probe temperature probe: As close as possible, but without touching (distance between probe tips max. 10 cm)
- 4 Assembly tool, supplied with the wall/duct holder (order no. 0554 6651)
- 5 Temperature probe

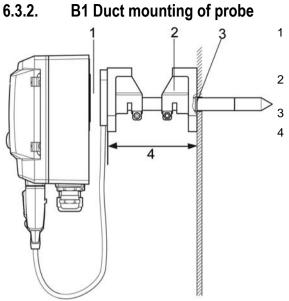

- 1 Engage transmitter in the holder on the end of the duct probe
- 2 Wall/duct holder (order no. 0554 6651)
  - Hole  $\oslash$  12.5 mm
- 4 max. 70 mm

Only atmospheric processes up to approx. 1000 hPa positive pressure. Alternatively, the single-hole duct holder (order no. 0554 1793) can also be used.

## B 2 Duct mounting of testo 6614 heated probe

When mounting the testo 6614 heated probe version, the temperature probe must also secured at a distance of approximately 10 cm from the humidity probe. An appropriate assembly tool is supplied with the testo 6614.

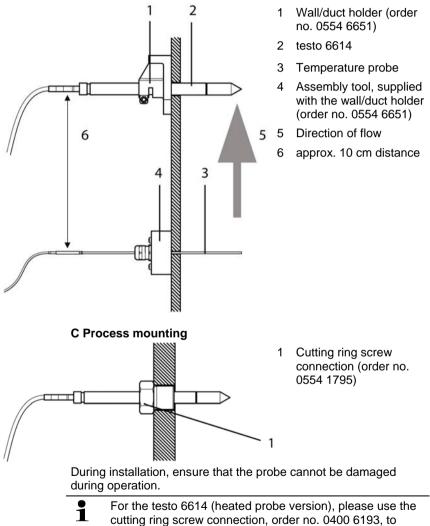

assemble the temperature probe.

# 6.3.3. Connecting/removing the probe to/from the transmitter

- Insert probe connector into socket of testo 6381 until it engages. The testo 6381 identifies which probe is connected.
- To remove the probe, the lock release button on the probe must be pressed so that this can be removed.

# 6.4. Maintenance and cleaning

## 6.4.1. Replacing filters/protection caps

## 6.4.1.1. Replacing the filter/protection caps for testo 6611 wall version

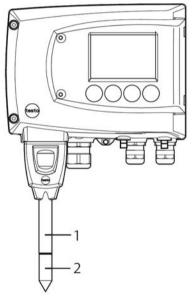

- Do not damage the sensors when exchanging the filter/the protection cap and do not touch their surfaces!
- 1. Unscrew defective filter/protection cap (2) from probe shaft (1).
- 2. Screw new filter/protection cap onto probe shaft.

Screw on protection cap by hand, i.e. do not tighten it using a tool.

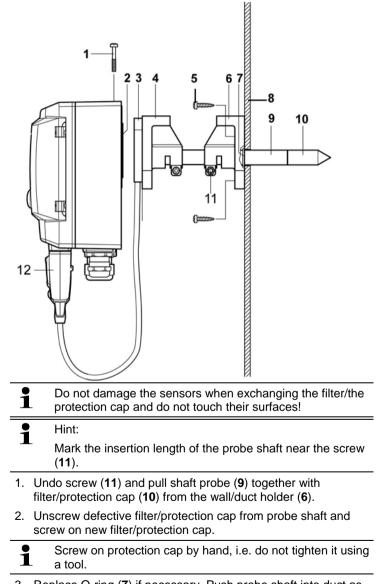

### 6.4.1.2. Replacing the filter/protection cap for testo 6612 duct version

3. Replace O-ring (7) if necessary. Push probe shaft into duct as far as the marking and fix position with screw (11).

## 6.4.1.3. Replacing the filter/protection cap for duct versions

- **1** The following descriptions applies to these probes:
  - testo 6613
    - testo 6614
    - testo 6615
    - testo 6617

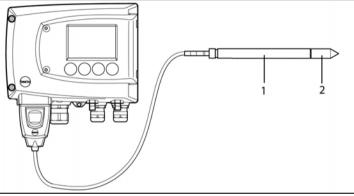

- Do not damage the sensor when exchanging the filter/the protection cap and do not touch its surface!
- 1. Unscrew defective filter/protection cap (2) from probe shaft (1).
- 2. Screw new filter/protection cap onto probe shaft.

Screw on protection cap by hand, i.e. do not tighten it using a tool.

## 6.4.2. Cleaning the instrument and filter/protection cap

- Only clean the instrument carefully with a moist cloth.
- Do not use aggressive cleaning agents.
- Do not use any solvents.
- Unscrew cap or protection cap to clean, clean with compressed air and replace. Take care not to damage the sensor!

## 6.4.3. Replacing the sensor

Thanks to the probe concept (digital, plug-in), all probes can be changed in situ within seconds if necessary, generally without any interruption to the operation of the machine.

**1** To maintain the extremely high accuracy of the testo 6610 probe, it is not possible for customers to change the sensor.

Please contact your Testo Service team for this.

# 7 Parameterizing, adjusting and analyzing software (P2A software)

# 7.1. Specifications

The P2A software is used for the parameterizing, adjustment and analysis of testo transmitters. The following applies:

- Generally, all newer testo transmitters (as of 2007) are supported.
- Included with every testo transmitter that is bought new is a CD that contains a free upgrade of the software, which includes the device drivers for all transmitters that can be attached at this time.
- This upgrade can be downloaded at any time via the testo homepage "www.testo.com/Download/P2A".

The software must only be bought one time, even for owners of several testo transmitters.

## 7.1.1. Functions and use

In the P2A software, two different file types are used: The instrument and the parameter file.

#### Instrument file

The parameters of a particular transmitter are stored in its so-called instrument file. Using this file, the parameters can be edited and the instrument can be tested and adjusted.

Instrument files also contain the respective histories in addition to the parameter data, i.e. "log books" are kept for the previous parameterizations, adjustments and messages (see Transmitter history page 140).

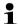

Instrument files are ".cfm" format files.

#### Parameter file

Parameter files are not tied to a specific individual transmitter and contain only parameter data/no history data.

If you use various instruments of the same type, you can create parameter files once (e.g. by saving the appropriate instrument file as the parameter file) and transmit these onto the other instruments. Parameter files are ".cfp" format files.

## 7.1.2. System requirements

Ĭ

#### **Operating system**

- Windows® 2000 SP4
- Windows® XP Home/Professional
- Windows® Vista

#### Computer

- Pentium processor of at least 400 MHz or equivalent
- 128 MB RAM
- Graphics resolution of at least 1024 x 768
- Unused hard drive capacity of at least 15 MB
- CD-ROM drive
- USB interface
- At least Internet Explorer 5.0.

#### Software

The P2A software must be purchased and installed separately from the transmitter. If it is a new software version, the transmitter is already supported completely. Older P2A software versions can be updated via the P2A software upgrade (cf. product CD included with the transmitter).

## 7.1.3. Scope of delivery

Included in the scope of delivery are:

- P2A software
- USB driver
- When working with the parameterizing, adjusting and analyzing software (P2A software), previous knowledge of Windows<sup>®</sup> operating systems is assumed. The description in this instruction manual relates to Windows<sup>®</sup> XP.

# 7.2. First steps

## 7.2.1. Installing the software/driver

Administrator rights are required to install programs and drivers under Windows<sup>®</sup> 2000 SP4, XP and Vista.

#### 7.2.1.1. Installing P2A software

- 1. Insert CD with P2A software.
- ✓ If the installation program does not start automatically:
  - > Open Windows Explorer and start the file **Setup.exe** on the product CD.
- 2. Follow the directions of the installation wizard.

#### 7.2.1.2. Installing USB driver

Before installing the USB driver, please read the separate documentation that is enclosed with the USB driver CD.

#### 7.2.1.3. P2A software upgrade

- 1. Insert product CD (supplied with the transmitter).
- 2. Open Windows<sup>®</sup> Explorer and start the file **P2A upgrade.exe** on the product CD.
- 3. Follow the directions of the installation wizard.

## 7.2.2. Starting the software

#### 7.2.2.1. Starting the program

- > Select: [Start] > All Programs > Testo > P2A Software.
- The program window is opened (see User interface page 116).

#### 7.2.2.2. Establishing a connection with the instrument

Multiple instruments can be attached, however only one connection is active at all times.

- ✓ USB driver is installed (see Installing USB driver page 115).
- 1. Start the P2A software.

- Connect adapter (supplied with the P2A software) to the service interface of the instrument (see volume 1, Service interface page 15).
- 3. Connect instrument/adapter to the PC via the USB interface.
- The instrument file of the attached instrument is shown in the file list.

#### 7.2.2.3. Activating the connection with the instrument

- > Click on the desired instrument file.
- The selected file is marked in colour and the connection with the instrument is activated.

If a connection with the instrument is established when the program is started, the corresponding instrument file is marked automatically.

## 7.3. Using the software

## 7.3.1. User interface

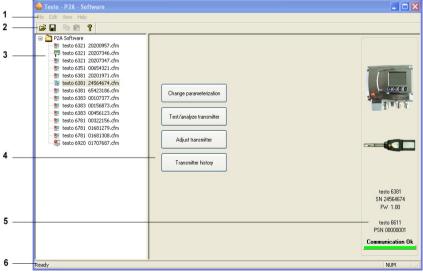

1 Menu bar:

| Menu | Command                      | Explanation                                                                                                    |
|------|------------------------------|----------------------------------------------------------------------------------------------------|
| File | Open                         | Shows the Windows dialogue for searching and opening files.                                                                           |
|      | Save as                      | Saves the parameters of an<br>instrument or parameter file<br>under a new name.                                                       |
| Edit | Сору                         | Copies the parameters of the marked instrument or parameter file in the cache.                                                        |
|      | Paste                        | Pastes the parameters from the cache in the marked instrument or parameter file.                                                      |
| View | Toolbar<br>Status bar        | Activates/deactivates the toolbar or status bar.                                                                                      |
| ?    | Check instrument connections | Checks the connections to a<br>connected instrument without the<br>instrument having to be<br>activated.                              |
|      | Service                      | A text file with the most important<br>information on the computer and<br>the software is opened via<br><b>Display service data</b> . |
|      | Information                  | Shows the version number of the P2A software.                                                                                         |

- 2 Toolbar: Shows the Windows-compliant icons for editing.
- 3 File:

| Icon File                                                                          |            | Explanation                                            |  |
|------------------------------------------------------------------------------------|------------|--------------------------------------------------------|--|
| <b></b>                                                                            | Instrument | Instrument file                                        |  |
| Symbol shows a transmitter                                                         | file       | Connection to the instrument has been established.     |  |
|                                                                                    |            | <type> <serial number="">.cfm</serial></type>          |  |
|                                                                                    |            | File name should not be changed.                       |  |
|                                                                                    | Instrument | Instrument file                                        |  |
| Symbol shows a<br>transmitter with a red<br>minus sign in the upper<br>left corner | file       | Connection to the instrument has not been established. |  |

| lcon                                             | File              | Explanation                                                                                                    |
|--------------------------------------------------|-------------------|----------------------------------------------------------------------------------------------------|
| Symbol shows a                                   | Parameter<br>file | <type> <serial number=""><br/><date> <time>.cfp</time></date></serial></type>                                                                                                |
| transmitter with a white                         |                   | File name can be changed.                                                                                                    |
| P for parameter file in<br>the upper left corner |                   | The name can be selected freely,<br>but it is recommended that you<br>retain the reference to the<br>instrument.                                                             |
|                                                  |                   | Parameter files are always<br>marked red; the parameter<br>values they contain are only<br>forwarded to the instrument after<br>being transmitted to the<br>instrument file. |

4 Function buttons: Dialogues on editing and testing the instrument are opened by means of the buttons.

[Change parameterization] see Changing instrument/parameter file page 119

[Test/analyze transmitter] see Chapter Analyzing/testing the transmitter page 130

[Adjusting the transmitter] see Chapter Adjusting the transmitter page 135

[Transmitter history] see Transmitter history page 140

5 File information:

| Status                         | Shown in the window                                                                              |  |
|--------------------------------|--------------------------------------------------------------------------------------------------|--|
| An instrument file is selected | Type, serial number, firmware version of the instrument.                                         |  |
| A parameter file is selected   | Type, serial number and firmware version of instrument for which the parameter file was created. |  |
| Connection status              | Green = connection is active                                                                     |  |
|                                | Red = connection is inactive                                                                     |  |

6 Status bar: Shows the current status when editing via the menu bar.

#### 7.3.2. Editing instrument/parameter file

#### 7.3.2.1. Changing instrument/parameter file

- The desired instrument/parameter file is marked. 1
- 1. Click on [Change parameterization].
- The Properties of <Instrument type> <Serial number> dialogue is opened with the Change parameterization register.

If the parameters were transmitted from other parameter files into the instrument file, a message is shown with which you can transmit the new parameters to the connected instrument using [Yes].

If the parameters should not be transmitted, click on [No]. >

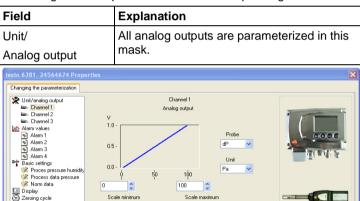

Analog signal delay (independent of reaction time, e.g. t90 of sensor)

Scale maximum

Signal delay (Stage 1 - 15)

4 🗘

OK

Scale minimum

>

2. Change or enter parameters in the corresponding fields.

testo 6381

SN 24564674 EW 1.00

testo 6611 PSN 00000001 Communication OK

Cancel Apply

| Field                           | Explanation                                                                                                    |  |
|---------------------------------|----------------------------------------------------------------------------------------------------|--|
| Unit/analog output<br>(graphic) | Unit: 0 to 1 V/5 V/10 V or 0 to 20 mA/4 to 20 mA.                                                                                                    |  |
|                                 | Vertical: Current version of the analog output (cannot be changed).                                                                                                    |  |
|                                 | Horizontal: Min./max. scale end points of selected unit.                                                                                                    |  |
|                                 | The curve changes in accordance with the entered value of scale minimum and maximum.                                                                                                    |  |
| Scale minimum/<br>maximum       | The endpoints of the scaling can be selected<br>up to the stored scale minimum and<br>maximum. In the process, scaling can take<br>place beyond the measuring range in order<br>to adjust the analog output to the customer<br>system, see volume 1, Scaling, page 17 |  |
| Unit                            | Selection of the physical unit.                                                                                                    |  |
|                                 | When changing the unit, standard values are set for scale minimum and maximum.                                                                                                    |  |
|                                 | Caution!                                                                                                    |  |
|                                 | When changing the phys. unit, the relay limit values are set to the assigned default values.                                                                                                    |  |
| Signal delay<br>(graphic)       | Curve changes according to the set signal delay.                                                                                                    |  |
| Signal delay                    | Time interval in stages 1 – 15:                                                                                                    |  |
|                                 | 1 = no delay                                                                                                    |  |
|                                 | 15 = longest delay.                                                                                                    |  |
|                                 | The signal delay is added to the reaction time<br>of the sensor. The signal delay shows<br>averaging over the time interval of the<br>selected stage in seconds:                                                                                                    |  |
|                                 | Example                                                                                                    |  |
|                                 | Stage 10 = average of the readings from the last 10 seconds.                                                                                                    |  |

**1** I he delay of the signal in relation to the change in the process is also significantly influenced by the selection of the particle filter.

| Field                                                                                                    |                                                                                                    | Explanation                                                                                                    |                                                                                       |
|----------------------------------------------------------------------------------------------------|----------------------------------------------------------------------------------------------------|----------------------------------------------------------------------------------------------------|---------------------------------------------------------------------------------------|
| Limit values, relay 1 to 4/alarm<br>values, alarm 1 to 4                                                                                                    |                                                                                                    | In this mask, the relays or display alarms are parameterized.                                                                                          |                                                                                       |
| esto 6381 24564674 Prope                                                                                                    | rties                                                                                                    |                                                                                                    | E                                                                                     |
| Changing the parameterization                                                                                                    |                                                                                                    |                                                                                                    |                                                                                       |
| Charles and a set of the set of the set | Not used     O Collective alarm     Collective alarm     Transmitter     Status reports     Analog out adjust     Meximiter reset     Status reports/Eady warnings     T anabient high     W Tamimiter reset     Status reports/Eady warnings     Measurement voltage la     W Ardvoldge arror     Podes     Status reports     Status reports     Point adjustment 753     Reset probe     Status reports/Eady warnings     W Torcess high | *                                                                                                    | testo 6381<br>SN 24564574<br>FW 1.00<br>testo 6611<br>PSN 0000001<br>Communication OK |
| <                                                                                                    | Visual alarm indicator                                                                                                    |                                                                                                    |                                                                                       |
|                                                                                                    |                                                                                                    | ОК                                                                                                    | Cancel Apply                                                                          |
| Relay x/alarm x                                                                                                    |                                                                                                    | Four relays or alarn available (optional)                                                                                                    |                                                                                       |
| Not used                                                                                                    |                                                                                                    | Relay is not used.                                                                                                    |                                                                                       |
|                                                                                                    |                                                                                                    | Hysteresis image and input options are hidden.                                                                                                    |                                                                                       |
| Collective alarm                                                                                                    |                                                                                                    | A relay can be used<br>alarm detector in th<br>selected messages<br>Selection of the me<br>linkage) by selectin<br>checkbox.                           | e event that<br>appear.<br>ssages (OR                                                 |
| Min control                                                                                                    |                                                                                                    | If switched to ON (I<br>OFF (NC contact) u<br>value; in the event<br>subsequent exceed<br>value plus Hystere<br>switched to OFF (N<br>ON (NC contact). | under the limit<br>of a<br>ling of Limit<br>isis, it is                               |

| Field       | Explanation                                                                                                    |
|-------------|----------------------------------------------------------------------------------------------------|
| Max control | If switched to ON (NO contact) or<br>OFF (NC contact) above the limit<br>value; in the event of a<br>subsequent undershooting of<br>Limit value minus Hysteresis, it<br>is switched to OFF (NO contact) or<br>ON (NC contact). |

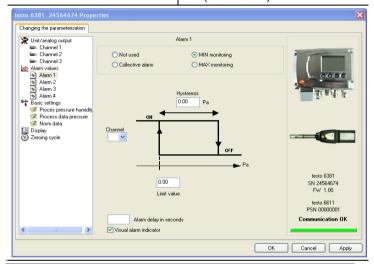

**1** The graphic display in the centre of the screen refers to the relay wiring as a NO contact (ON).

| Hysteresis           | To avoid switching cycles.                                                                                                 |  |
|----------------------|----------------------------------------------------------------------------------------------------|--|
| Channel              | Selection of the channel that is to be monitored.                                                                          |  |
| Limit value          | Values for the limits of the unit selected in Unit/analog output; 4 decimal places.                                        |  |
|                      | When changing the phys. unit, the relay limit values are set to the default values.                                        |  |
| Visual alarm display | Checkbox is activated: Upon the<br>appearance of the selected alarm,<br>the background lighting of the<br>display flashes. |  |

| Field       | Explanation                                                                                                    |
|-------------|----------------------------------------------------------------------------------------------------|
| Alarm delay | The desired alarm delay for the alarms of the min/max control and the visual alarm is entered in the input field (0 to 240 seconds possible). |
|             | The alarm delay has no effect on the collective alarms.                                                                                       |

| Field          | Explanation                                                                                                  |
|----------------|----------------------------------------------------------------------------------------------------|
| Basic settings | Setting the absolute pressure and selection of the $H_2O_2$ evaporation process for the parameter $C_{tm}$ . |

|                                                                                                    |                                                          | ×                                                               |
|----------------------------------------------------------------------------------------------------|----------------------------------------------------------|-----------------------------------------------------------------|
| Changing the parameterization                                                                               |                                                          |                                                                 |
| Unit/analog output     Channel 1     Channel 2     Channel 3     Alarm values     Alarm 2     Alarm 3       | Absolute Pressure 1013.00 hPa v                          |                                                                 |
| Alarm 4     Basic settings     Proces pressure humidity     Process data pressure     Norm data     Display | ⊙ via H202 water ○ using evaporated H202                 | $\overline{(\overline{t})} = d\overline{t} \cdot d\overline{t}$ |
| S Zeroing cycle                                                                                             | H202: 0.00 %wt                                           |                                                                 |
|                                                                                                    |                                                          | testo 6381<br>SN 24564674<br>F₩ 1.00<br>testo 6611              |
| <                                                                                                    |                                                          | PSN 00000001<br>Communication OK                                |
|                                                                                                    |                                                          | OK Cancel Apply                                                 |
| Absolute pressur                                                                                            | The absolute pressure is ir calculation of the following |                                                                 |

- °C<sub>td</sub> or °F<sub>td</sub> g/kg or gr/lb ppmV% vol. •

| Field                                 | Explanation                                                                                                    |
|---------------------------------------|----------------------------------------------------------------------------------------------------|
| H <sub>2</sub> O <sub>2</sub> process | The calculation of the mixture dewpoint unit $^{\circ}C_{tm}$ is dependent upon the type of the evaporation process:                     |
|                                       | <ul> <li>passive: H<sub>2</sub>O<sub>2</sub> solution evaporates (via<br/>H2O2 water)</li> </ul>                                         |
|                                       | <ul> <li>active: H<sub>2</sub>O<sub>2</sub> solution is evaporated over a heated metal plate (with evaporated H2O2)</li> </ul>           |
|                                       | <ul> <li>Input field: Entering the weight proportion<br/>of the liquid H<sub>2</sub>O<sub>2</sub> compared to water in<br/>%.</li> </ul> |
| Field                                 | Explanation                                                                                                    |

| Field          | Explanation                                                                                                    |
|----------------|----------------------------------------------------------------------------------------------------|
| Basic settings | Setting the pressure process data for Pitot tube measurement and standard data for volumetric flow rate measurement. |

| testo 6381 24564674 Prop<br>Changing the parameterization                                            | erties                                                                                                |                                                 |                                                                   |                                                                    |
|----------------------------------------------------------------------------------------------------|----------------------------------------------------------------------------------------------------|-------------------------------------------------|-------------------------------------------------------------------|--------------------------------------------------------------------|
| Unit/analog output Channel 1 Channel 2 Channel 3 Alarm values Alarm 1 Alarm 2 Alarm 3                | Process data pressure<br>The process data are rec<br>volume flow. (Pitot tube of<br>Absolute Pressure | quired for calculating<br>calculation)          | the flow velocity and the                                         |                                                                    |
| Alarm 4                                                                                              | Temperature                                                                                           | 22.0                                            | °C 🗸                                                              | The second                                                         |
| 🔅 Proces pressure humidity                                                                           | Humidity                                                                                              | 50.0                                            | %rH                                                               |                                                                    |
| <ul> <li>Process data pressure</li> <li>Norm data</li> <li>Display</li> <li>Zeroing cycle</li> </ul> | Pitot tube factor                                                                                     | 1.0                                             |                                                                   |                                                                    |
|                                                                                                    | The correction factor and<br>volume flow. (The correct                                                | d the cross-section ar<br>tion factor works pro | e required for calculating the<br>portionally to the volume flow) |                                                                    |
|                                                                                                    | Cross-section of duct<br>Correction factor                                                            | 100000.0<br>1.0                                 | mm² 💌                                                             | testo 6381<br>SN 24564674<br>FW 1.00<br>testo 6611<br>PSN 00000001 |
| <                                                                                                    |                                                                                                    |                                                 |                                                                   | Communication OK                                                   |
|                                                                                                    |                                                                                                    |                                                 | 0                                                                 | K Cancel Apply                                                     |

| Absolute pressure | Absolute pressure existing in the process.<br>The entered absolute pressure value is<br>included in the Pitot tube calculation. |
|-------------------|----------------------------------------------------------------------------------------------------|
| Temperature       | Temperature existing in the process. The entered temperature value is included in the Pitot tube calculation.                   |

| Field                     | Explanation                                                                                                    |
|---------------------------|----------------------------------------------------------------------------------------------------|
| Humidity                  | Humidity existing in the process. The entered humidity value is included in the Pitot tube calculation.                 |
| Pitot tube factor         | The Pitot tube correction factor depends on the shape of the Pitot tube (see operating instructions of the Pitot tube). |
|                           | The entered correction factor has a direct proportional effect on the volumetric flow rate.                             |
| Cross-section of the duct | The entered value is included in the Pitot tube calculation.                                                            |
| Correction factor         | The correction factor enables an adjustment to the flow profile in the duct.                                            |
|                           | The entered correction factor is included in the Pitot tube calculation.                                                |

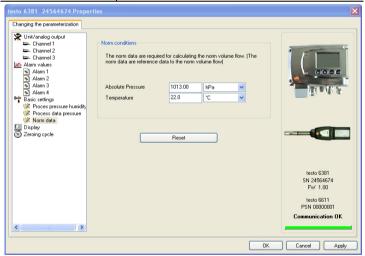

| Absolute pressure | The entered value and the selected unit are included in the calculation of the standard volumetric flow rate. |
|-------------------|----------------------------------------------------------------------------------------------------|
| Temperature       | The entered value and the selected unit are included in the calculation of the standard volumetric flow rate. |
| [Reset]           | Button for resetting the standard data to the factory settings.                                               |

| Field                                                                                                    |                                                                                                    | Explanation                                                       |                 |
|----------------------------------------------------------------------------------------------------|----------------------------------------------------------------------------------------------------|-------------------------------------------------------------------|-----------------|
| Display                                                                                                    |                                                                                                    | Setting the display functions (<br>available on the transmitter). | if a display is |
| testo 6381 24564674 Prope                                                                                                    | rties                                                                                                    |                                                                   | ×               |
| Changing the parameterization          Unit/analog output         Image: Channel 1         Image: Channel 1         Image: Channel 1         Image: Channel 1         Image: Channel 1         Image: Channel 1         Image: Channel 1         Image: Channel 1         Image: Channel 1         Image: Channel 3         Image: Channel 3 | <ul> <li>Continuous display lighting</li> <li>Display lighting when button is pressed (10 seconds)</li> <li>Display bightness (0 · 9)</li> <li>Display contrast (0 · 9)</li> <li>Display contrast (0 ·</li></ul> |                                                                   |                 |
| × ×                                                                                                    |                                                                                                    | OK                                                                | Cancel Apply    |
| Continuous disp<br>lighting                                                                                                    | lay                                                                                                    | Display lighting is permanent                                     | y switched on.  |
| Display lighting<br>when button is<br>pressed<br>(10 seconds)                                                                                                    |                                                                                                    | When a particular button on t pressed, the display lights up      |                 |
| Display brightne                                                                                                    | SS                                                                                                    | Setting the brightness betwee                                     | en 0 and 9:     |
| (0 to 9)                                                                                                    |                                                                                                    | 0 = dark                                                          |                 |
|                                                                                                    |                                                                                                    | 9 = light                                                         |                 |
| Display contrast<br>(0 to 9)                                                                                                    |                                                                                                    | Setting the contrast between                                      | 0 and 9:        |
|                                                                                                    |                                                                                                    | 0 = low contrast                                                  |                 |
|                                                                                                    |                                                                                                    | 9 = high contrast                                                 |                 |
| Display of the er messages                                                                                                    | ror                                                                                                    | Selection of whether the error<br>should be shown in the displa   |                 |
| Display languag                                                                                                    | е                                                                                                    | Selection of the language.                                        |                 |
|                                                                                                    |                                                                                                    |                                                                   |                 |

| Field                | Explanation                                                                              |
|----------------------|------------------------------------------------------------------------------------------|
| New password         | The password consists of four numbers, each of which must be between 1 and 9.            |
|                      | If the password protection is not to be used, the numerical code "0000" must be entered. |
| [Adopt new password] | Button for confirming the new password.                                                  |
| Valid password       | Display of the current password.                                                         |

| Field | Explanation                                                        |
|-------|--------------------------------------------------------------------|
|       | Setting the interval of the automatic zeroing with solenoid valve. |

| Changing the parameterization                                                                                                    |                                                                    |                                                                                               |
|----------------------------------------------------------------------------------------------------|--------------------------------------------------------------------|-----------------------------------------------------------------------------------------------|
| Wuhl/analog output     E: Channel 1     E: Channel 1     E: Channel 2     E: Channel 3     Adam 4     Adam 4     Ada | Setting automatic zeroing cycle<br>Setting zeroing cycle: 15 sec 💌 |                                                                                               |
|                                                                                                    |                                                                    | testo 6381<br>SN 24564574<br>FV/ 1.00<br>testo 6611<br>PSN 0000000<br><b>Communication OK</b> |
| <                                                                                                    |                                                                    | OK Cancel Appl                                                                                |

The accuracy specifications are only valid for the zeroing cycle of 15 sec set by the factory.

1

| Field                                                                                                    | Explanation                                                                                                    |
|----------------------------------------------------------------------------------------------------|----------------------------------------------------------------------------------------------------|
| Self-<br>adjust<br>ment                                                                                      | Setting the self-adjustment.                                                                                                    |
| testo 6381 24564674 Properties                                                                               | ×                                                                                                    |
| Alarm values switc<br>Alarm 1<br>Alarm 2<br>Alarm 3<br>Alarm 4<br>Parts cettings<br>Croces pressure humidity | g the self-adjustment cycle time the analog outputs and the alarms are<br>led off.<br>citizet self-adjustment for the testo 6615 probe<br>adjustment every:<br>Hour<br>lesto 6381<br>SN 2456674<br>FV 1.00<br>Lesto 6615<br>PSN 0000001 |
| < <u>&gt;</u>                                                                                                | Communication OK                                                                                                    |
| Activate self-<br>adjustment for the<br>testo 6615 probe                                                     | <ul> <li>Checkbox is activated: The self-<br/>adjustment is performed in the set cycle.</li> <li>Checkbox is not activated: The self-<br/>adjustment is not performed.</li> </ul>                                                       |
| Self-adjustment<br>every                                                                                     | Setting the cycletime in which the self-<br>adjustment is to be performed.                                                                                                    |
|                                                                                                    | In order to receive reliable readings<br>during the calibration or equalization<br>period of the probe, testo<br>recommends the shortest possible<br>cycle time.                                                                        |
|                                                                                                    | A longer cycle time can be set in continuous operation.                                                                                                    |

### 7.3.2.2. Saving parameters

Parameters can be saved in new parameter files.

- 1. Mark instrument/parameter file.
- 2. Click on File > Save as in the menu bar.
- 3. Select storage location and enter the file name.
- 4. Click on [Save].
- The new parameter file is shown in the file list.

Only the parameters are saved from an instrument file; the history data are not adopted.

The original name (Instrument type, Serial number) is suggested with the current date/time as standard, e.g. "testo 6381 01234578 061120 1403.cfp".

For a standard installation, the files are saved under "C:\Documents and Settings\All Users\Shared Documents\P2A Software". The path can differ depending on the version of the operating system.

### 7.3.2.3. Opening the parameter file

All parameter files stored in the standard directory path are automatically displayed in the file list when the software is started.

You can also open parameter files that are stored in other directories.

- 1. Click on File > Open in the menu bar.
- 2. Select the storage location and click on the requisite file.
- 3. Click on [Open].
- The selected file is opened. This can be changed and saved (see Editing instrument/parameter file page 119).

#### 7.3.2.4. Copying and pasting parameters

The parameters of a parameter file can be transmitted to an instrument file or another parameter file from the same instrument type.

- 1. Select file from which parameters are to be copied.
- 2. Click on Edit > Copy in the menu bar.
- 3. Select the file which is to be modified.
- 4. Click on Edit > Paste in the menu bar.
- The parameters are transmitted to the file.

You can also use the common keyboard shortcuts for copying (CTRL+C) and pasting (CTRL+V).

Parameters can also be transmitted using drag & drop, where you drag the icon of the parameter file onto the icon of the target instrument file.

- 5. Connect and select corresponding instrument.
- 6. Click on [Change parameterization].
- 7. Confirm confirmation request.
- Parameter data are transferred to the instrument.

#### 7.3.2.5. Deleting instrument/parameter file

Instrument/parameter files can be deleted from the file list.

- 1. Click on the file that is to be deleted with the right mouse button.
- 2. Select the command **Delete** in the context menu.
- The instrument or parameter file is deleted from the list.

#### 7.3.2.6. Creating a new instrument file

It is possible to create an instrument file without restarting the P2A software.

- ✓ Transmitter must be connected.
- 1. Click on File > New connection in the menu bar.
- Connection to the transmitter is established.

## 7.3.3. Analyzing/testing the transmitter

In this section, you can test the outputs of the connected instrument, read off the limit values and reset the parameters to the factory settings.

The function is only available for instrument files.

#### 7.3.3.1. Analyzing/testing the instrument

- ✓ The required instrument file is marked.
- 1. Click on [Test/analyze transmitter].
- The Properties of <Instrument type> <Serial number> dialogue is opened with the Test/analyze transmitter register.
- 2. Perform action:

| Action                      | Explanation                                                                                                    |
|-----------------------------|----------------------------------------------------------------------------------------------------|
| Carrying out factory reset  | Reset the unit, limit value and hysteresis parameters to factory settings (see below).                                                   |
| Testing analog<br>output    | Test channel 1/optional 2/3 (see Testing analog output, page 131).                                                                       |
| Test switch outputs         | Manually switch relays 1 to 4 to test for proper function (see Testing switch output relays 1 to 4, page 133).                           |
| Display min./max.<br>values | Overview of the minimum and maximum values measured since the last reset of the transmitter (see Displaying min./max. values, page 134). |

3. Click on [OK] or [Cancel] to close the dialogue.

#### 7.3.3.2. Carrying out factory reset

- $\checkmark$  The required instrument file is marked.
- 1. Click on [Test/analyze transmitter].
- The Properties of <Instrument type> <Serial number> dialogue is opened with the Test/analyze transmitter register.
- 2. Mark transmitter test.
- Current operating hours are shown.
- 3. Confirm control query to perform the reset.
- The values are reset to the customer-specific factory settings.
- 4. Click on [OK] or [Cancel] to close the dialogue.

### 7.3.3.3. Testing analog output

- ✓ The required instrument file is marked.
- 1. Click on [Test/analyze transmitter].
- The Properties of <Instrument type> <Serial number> dialogue is opened with the Test/analyze transmitter register.
- 2. Mark channel and test values.

| Field/button | Explanation                                                                                      |
|--------------|--------------------------------------------------------------------------------------------------|
|              | Check the analog outputs (see volume<br>1, Testing functionality of analog<br>outputs, page 55). |

| Field/button                                                                                                    |                                                                                                    | Explanation                                                                               |                                                                   |
|----------------------------------------------------------------------------------------------------|----------------------------------------------------------------------------------------------------|-------------------------------------------------------------------------------------------|-------------------------------------------------------------------|
| testo 6381 24564674 Prope                                                                                                    | rties                                                                                              |                                                                                           | D                                                                 |
| Analyzing/testing the transmitter                                                                                                    |                                                                                                    |                                                                                           |                                                                   |
| Transmitter tests         Connent 1         Channel 1         Channel 2         Channel 3         Exercised 2         Min /max values | View readings<br>Actual readings<br>Analog output test                                             | Channel 3                                                                                 |                                                                   |
|                                                                                                    | Default value:                                                                                     |                                                                                           | testo 6381<br>SN 24564674<br>FV 1.00<br>testo 6611<br>PSN 0000001 |
|                                                                                                    |                                                                                                    | ОК                                                                                        | Cancel Apply                                                      |
| Current reading                                                                                                    | ing Readings are updated every second                                                              |                                                                                           | every second.                                                     |
| Unit                                                                                                    | Unit according to the type of analog output.                                                       |                                                                                           |                                                                   |
| Default value                                                                                                    | Freely definable output value for the respective type of analog output (V or mA), 1 decimal place. |                                                                                           |                                                                   |
| [Activate]                                                                                                    |                                                                                                    | The entered default val<br>to the corresponding ar<br>and to the test contacts            | alog output                                                       |
|                                                                                                    |                                                                                                    | A warning informs that<br>being transmitted to the<br>instrument in the event<br>cabling. | connected                                                         |
|                                                                                                    |                                                                                                    | Now check the analog of precise multimeter.                                               | output using a                                                    |
| [Deactivate]                                                                                                    |                                                                                                    | Finish entering the elect at the analog output.                                           | trical variables                                                  |
|                                                                                                    |                                                                                                    | The analog output retur<br>current reading again.                                         | rns to the                                                        |

- 3. Click on [OK] or [Cancel] to close the dialogue.
- The analog output and the relay return to Measuring Mode again.

#### 7.3.3.4. Testing switch output relays 1 to 4

- ✓ The required instrument file is marked.
- 1. Click on [Test/analyze transmitter].
- The Properties of <Instrument type> <Serial number> dialogue is opened with the Test/analyze transmitter register.
- 2. Mark Relay tests and test the values.

| Field/button | Explanation                                                                                    |
|--------------|------------------------------------------------------------------------------------------------|
|              | Test the relay function (see volume 1,<br>Testing functionality of relay outputs, page<br>56). |

| testo 6381 24564674 Prop                                                | erties                              | ×                                    |
|-------------------------------------------------------------------------|-------------------------------------|--------------------------------------|
| Analyzing/testing the transmitter                                       |                                     |                                      |
| Transmitter tests<br>Channel 1<br>Channel 2<br>Channel 3<br>Relay tests | Felay outputs                       |                                      |
| ₩ Min./max. values                                                      | Activate relay 1 Deactivate relay 1 |                                      |
|                                                                         | Activate relay 2 Deactivate relay 2 | (T) = (F) (C                         |
|                                                                         | Activate relay 3 Deactivate relay 3 |                                      |
|                                                                         | Activate relay 4 Deactivate relay 4 |                                      |
|                                                                         |                                     | testo 6381<br>SN 24564674<br>FW 1.00 |
|                                                                         |                                     | testo 6611<br>PSN 00000001           |
|                                                                         |                                     | Communication OK                     |
|                                                                         | ОК                                  | Cancel Apply                         |

[Activate relay n] Close contact.

|                   | A warning informs that the value is being<br>transmitted to a connected PLC, external<br>display, etc. in the event of existing cabling. |
|-------------------|----------------------------------------------------------------------------------------------------|
| [Deactivate relay | Open contact.                                                                                                    |
| n]                | A warning informs that the value is being                                                                                                |

transmitted to a connected PLC, external display, etc. in the event of existing cabling.

- 3. Click on [OK] or [Cancel] to close the dialogue.
- The analog output returns to Measuring Mode again. -

#### 7.3.3.5. Displaying min./max. values

The transmitter saves the minimum or maximum value for each channel (measured since the last voltage supply or since the last manual reset).

- ✓ The required instrument file is marked.
- 1. Click on [Test/analyze transmitter].
- The Properties of <Instrument type> <Serial number> dialogue is opened with the Test/analyze transmitter register.
- 2. Mark Min./max. values.

| Field/button     | Explanation                                                                                            |
|------------------|----------------------------------------------------------------------------------------------------|
| Min./max. values | View the min./max. values of each channel.<br>Only the values within the measuring range<br>are shown. |
| 1                |                                                                                                    |

| testo 6381 24564674 Proper        | ties           |                     |        | ×                          |
|-----------------------------------|----------------|---------------------|--------|----------------------------|
| Analyzing/testing the transmitter |                |                     |        |                            |
| Transmitter tests                 |                |                     |        |                            |
| 🖙 Channel 2<br>🖙 Channel 3        |                |                     |        |                            |
| Min./max. values                  | Channel        | Value               | Unit   |                            |
| prove min./max. values            | Channel 3 min. | 0.000               | hPa    |                            |
|                                   | Channel 3 max. | 0.049               | hPa    |                            |
|                                   | Channel 2 min. | 0.000               | hPa    |                            |
|                                   | Channel 2 max. | 0.049               | hPa    | and the second second      |
|                                   | Channel 1 min. | 0.002               | Pa     |                            |
|                                   | Channel 1 max. | 4.929               | Pa     |                            |
|                                   | <              |                     | >      |                            |
|                                   |                | Reset the Min/Max v | /alues | testo 6381                 |
|                                   |                |                     |        | SN 24564674<br>FW 1.00     |
|                                   |                |                     |        | testo 6611<br>PSN 00000001 |
|                                   |                |                     |        |                            |
|                                   |                |                     |        | Communication OK           |
|                                   |                |                     |        |                            |
|                                   |                |                     |        |                            |
|                                   |                |                     | OK     | Cancel Apply               |

| Channel | Min./max. of channel 1/2/3 (optional) |  |
|---------|---------------------------------------|--|
| Value   | Min. or max. value, 1 decimal place.  |  |
| Unit    | Unit selected in Unit/analog output.  |  |

- 3. Reset Min./max. values.
- 4. Click on [Reset min./max. values].
- 5. Confirm control query to perform the reset.
- The values are reset to the factory settings.

6. Click on [OK] or [Cancel] to close the dialogue.

## 7.3.4. Adjusting the transmitter

This function is used to adjust an attached instrument. The following adjustments may be carried out using the software:

- 1-point adjustment (offset)
- 2-point adjustment (upper and lower adjustment point)
- Analog adjustment (entry via assistant/wizard)
- n-point adjustment (entry via assistant/wizard)

Also see volume 1, Adjusting the instrument, page 33

#### 7.3.4.1. 1-point adjustment

- **1** The testo 400/650 with precision humidity probe (order no. 0636 9741) is recommended as the reference measuring instrument for 1-point adjustment (offset) (see Adjusting testo 6381 using testo handheld instrument, page 35).
- 1. Expose the reference measuring instrument and the instrument to be adjusted to the same constant conditions and wait for equalization period to lapse.
- 2. Mark the instrument file of the connected instrument.
- 3. Click on [Adjusting the transmitter].
- The Properties of <Instrument type> <Serial number> dialogue is opened with the Adjusting the transmitter register.
- 4. Enter reference value and click on [Carry out 1-point adjustment].
- 5. Confirm confirmation request.
- The adjustment is carried out.

| Field                          | Explanation                                                                                                    |
|--------------------------------|----------------------------------------------------------------------------------------------------|
| testo 6381 24564674 Properties | Hunidly adjutment         Actual reading:       g0.8       %H         Reference value:       0.0       %H         Carry out 1-point adjutment          Set offset to zero          testo 6381       SN 2456674         FW 1000       testo 6811         PSN 0000001       Communication 0K |
|                                | OK Cancel Apply                                                                                                    |

| °C/°F           | Selection of the unit; only for temperature adjustment.                      |  |
|-----------------|------------------------------------------------------------------------------|--|
| Current reading | Reading in °C/°F or % RH.                                                    |  |
|                 | Readings are updated every second.                                           |  |
| Reference value | Entry of the read-off value from the reference measuring instrument.         |  |
|                 | Permissible entries:                                                         |  |
|                 | <ul> <li>max. 5 % RH deviation (sum of all 1-point adjustments)</li> </ul>   |  |
|                 | <ul> <li>max. 2 K (°C) deviation (sum of all 1-point adjustments)</li> </ul> |  |

- > Click on [Set offset to zero] to reset a transmitted reference value.
- The current reading is used again.
- 6. Click on [OK] or [Cancel] to close the dialogue.

#### 7.3.4.2. 2-point adjustment

Also see volume 1, 2-point adjustment (humidity/temperature), page 37

1. Expose the reference measuring instrument and the instrument to be adjusted to the same constant conditions and wait for equalization period to lapse.

- 2. Mark the instrument file of the connected instrument.
- 3. Click on [Adjusting the transmitter].
- The Properties of <Instrument type> <Serial number> dialogue is opened with the Adjusting the transmitter register.
- 4. Mark 11.3 %, enter the reference value for the lower adjustment point and click on [Lower adjustment point].
- The adjustment is carried out. -
- 5. Mark 75.3 %, enter the reference value for the upper adjustment point and click on [Upper adjustment point].

The adjustment is carried out. -

| Field | Explanation |                                                |
|-------|-------------|------------------------------------------------|
| Field |             | Eeto 5381<br>SN 24554674<br>FV 1.00            |
|       |             | testo 6611<br>PSN 00000001<br>Communication OK |
|       | OK          | Cancel Apply                                   |

| Current reading | Reading in % RH.                                                     |  |
|-----------------|----------------------------------------------------------------------|--|
|                 | Readings are updated every second.                                   |  |
| Reference value | Entry of the read-off value from the reference measuring instrument. |  |
|                 | Permissible entries:                                                 |  |
|                 | • Lower adjustment point 10.3 to 12.3 % RH                           |  |
|                 | • Upper adjustment point 74.3 to 76.3 % RH.                          |  |

6. Click on [OK] or [Cancel] to close the dialogue.

#### 7.3.4.3. n-point adjustment

- 1. Connect precision pressure sensor (see volume 1, Plug-in connection option, page 30).
- 2. Mark the instrument file of the connected instrument.
- 3. Click on [Adjusting the transmitter].
- The Properties of <Instrument type> <Serial number> dialogue is opened with the Adjusting the transmitter register.
- 4. Mark n-point adjustment.
- 5. Click on [Start wizard ...] and follow the instructions of the wizard.
- The adjustment is performed when the wizard is closed.

Explanation

| Field                              | Explanation      |      |    |        |   |
|------------------------------------|------------------|------|----|--------|---|
| Adjustment characteri              | sitcs curve      |      |    |        | × |
| precise pressure settings required |                  |      |    |        |   |
|                                    |                  |      |    |        |   |
|                                    |                  |      |    |        |   |
| Adjustment point 1 ───             |                  |      |    |        |   |
|                                    |                  |      |    |        |   |
|                                    |                  |      |    |        |   |
|                                    |                  |      |    |        |   |
| which value is pre-set by          | y a pressurizer: | 1    | Pa | ~      |   |
|                                    |                  |      |    |        |   |
|                                    |                  |      |    |        |   |
|                                    |                  |      |    |        | _ |
|                                    | < Back           | Next |    | Cancel |   |

How much pressure Required field: Entry of the value read off at is actually applied the pressure sensor.

- 1 The n-point adjustment must always be carried out to its full extent and in good time at all selected adjustment points.
- 1 The number of adjustment points (3 to 6) is stored in the user menu of the transmitter and can only be changed via the P2A software.

#### 7.3.4.4. Adjusting the analog output

- 1. Connect precision multimeter (see volume 1, Analog output adjustment, page 39).
- 2. Mark the instrument file of the connected instrument.
- 3. Click on [Adjusting the transmitter].
- The Properties of <Instrument type> <Serial number> dialogue is opened with the Adjusting the transmitter register.
- 4. Click on [Start wizard ...] and follow the instructions of the wizard.
- The adjustment is performed when the wizard is closed.

| Field                  | Explanation                                |
|------------------------|--------------------------------------------|
| Abgleich Ana           | llogausgänge                               |
| präzises               | s Multimeter erforderlich                  |
|                        |                                            |
|                        | Kanal 1                                    |
| Unterer An             | alog-Abgleichpunkt                         |
|                        | 1.018 V                                    |
| Gemesse<br>erforderlic | ner Analogwert (präzises Multimeter<br>h): |
|                        | V                                          |
|                        | Eingabe zwingend erforderlich!             |
|                        |                                            |
|                        | <zurück weiter=""> Abbrechen</zurück>      |

| Field                 | Explanation                                                                                                    |  |
|-----------------------|----------------------------------------------------------------------------------------------------|--|
| Default value         | The analog output value from the last performed adjustment is given at the output. Value of the factory adjustment: |  |
|                       | • Lower adjustment point: approx. 10 % of the max. value                                                            |  |
|                       | • Centre adjustment point: approx. 50 % of the max. value                                                           |  |
|                       | Upper adjustment point: approx. 90 % of the max. value                                                              |  |
| Measured analog value | Required field: Entry of the value read off at the multimeter.                                                      |  |

## 7.3.5. Transmitter history

Parameterizations, adjustment processes and messages that have occurred are registered in the transmitter with an operating hours stamp.

In the history overviews (explained later in more detail), past processes and events can be made visible.

For parameter changes or adjustments that are performed directly at the instrument (via the user menu), "Transmitter" is entered in the User field and only the operating hour is entered in the Date/time field instead of operating hour/date/time.

For entries that are performed using the P2A software, the name of the user logged into Windows appears in the User field, while the date/time and operating hour are shown in the Date/time field.

- 1. Mark the instrument file of the connected instrument.
- 2. Click on the [Transmitter history] button.
- The Properties of <Instrument type> <Serial number> dialogue is opened with the Transmitter history register.
- 3. Click on the required entry in the list to change the display.

| Field                                                                                                    | Expla                                                                                                    | nation                                                                                                    |                                                                                                    |  |
|----------------------------------------------------------------------------------------------------|----------------------------------------------------------------------------------------------------|----------------------------------------------------------------------------------------------------|----------------------------------------------------------------------------------------------------|--|
| testo 6381 24564674 Prop                                                                                                    | erties                                                                                                    |                                                                                                    | 6                                                                                                    |  |
| Transmitter history                                                                                                    |                                                                                                    |                                                                                                    |                                                                                                    |  |
| Parameterization history     Adjustment histories     J-point adjustments                                                                                                    |                                                                                                    | Parameterization h                                                                                                    | istory - Transmitter 24564674                                                                                                    |  |
| n point adjuttments     Andog adjuttments     Andog adjuttments     Probe adjuttment intories     Joein adjuttment intories     Zooint adjuttments     Error/status messages     Error/status messages | 0 23/10/2009 11:07:51<br>0 23/10/2009 11:07:52<br>0 23/10/2009 11:07:53<br>3<br>3<br>3<br>3<br>3<br>4<br>4<br>4<br>4<br>4<br>4<br>4<br>4<br>4<br>4<br>4 | Administrator<br>Administrator<br>Administrator<br>Administrator<br>Transmitter<br>Transmitter<br>Transmitter<br>Transmitter<br>Transmitter<br>Transmitter<br>Transmitter<br>Transmitter<br>Transmitter<br>Transmitter<br>Transmitter<br>Transmitter<br>Transmitter<br>Transmitter | Signal delay for channel 1 from stage 1 to 4<br>Alarm 1 Visual alam incidento activited<br>Alarm 1 From No channel to Collective alarm<br>Collective alarm changed<br>Parameterization was changed<br>Parameterization was changed<br>Parameterization was changed<br>User settings changed<br>User settings changed<br>User settings changed<br>User settings changed<br>User settings changed<br>User settings changed<br>User settings changed<br>User settings changed<br>User settings changed |  |
|                                                                                                    |                                                                                                    | Transmitter<br>Transmitter<br>Transmitter<br>Transmitter<br>Transmitter<br>Transmitter<br>Transmitter                                                                                                    | User settings changed<br>User settings changed<br>Parameterization was changed<br>Parameterization was changed<br>Parameterization was changed<br>User settings changed<br>User settings changed<br>Set up printer                                                                                                    |  |
| Dperating hour                                                                                                    |                                                                                                    |                                                                                                    | ime stamp at which the strument was performed.                                                                                                    |  |
| Jser                                                                                                    |                                                                                                    |                                                                                                    |                                                                                                    |  |
|                                                                                                    | "Transmitter" entry if the change was performed at the instrument.                                                                                      |                                                                                                    |                                                                                                    |  |
| Comments                                                                                                    |                                                                                                    | Type of parameter change, e.g. "Unit of channel 1 from Pa to hPa".                                                                                                    |                                                                                                    |  |

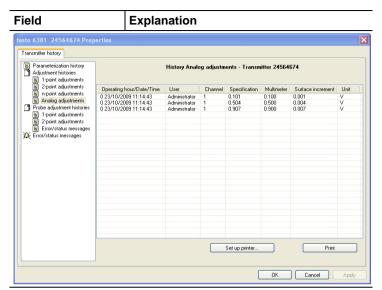

Selection of adjustment histories: 1-point adjustments / 2-point adjustments / Analog adjustments / n-point adjustments.

| Serial no. Probes    | Serial number of the probe.                                                            |  |
|----------------------|----------------------------------------------------------------------------------------|--|
| Probe operating hour | Operating hour of the probe at which the change at the instrument was performed.       |  |
| User                 | Name with which the user is logged into the operating system.                          |  |
|                      | "Transmitter" entry if the change was performed at the instrument.                     |  |
| Reference value      | If no changes were performed, no value is displayed.                                   |  |
| Unit                 | Unit during the adjustment.                                                            |  |
| Reading              | 1-point adjustment: If no changes were performed, no value is displayed.               |  |
| Offset from          | 1-point adjustment: Value before the adjustment.                                       |  |
| Offset to            | 1-point adjustment: Value after the adjustment.                                        |  |
| Offset               | 2-point adjustment: Difference between target and actual value reported by instrument. |  |

| Field                  | Explanation                                                     |
|------------------------|-----------------------------------------------------------------|
| Pressure specification | n-point adjustment: Reference value set at the pressure sensor. |
| Channel                | Analog adjustment: Channel 1 to n.                              |
| Specification          | Analog adjustment: Actual value.                                |
| Multimeter             | Analog adjustment: Reference value set at the multimeter.       |
| Offset                 | Analog adjustment: Deviation at time of adjustment.             |

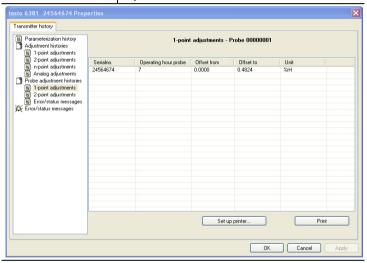

Selection of probe adjustment histories: 1-point adjustments / 2-point adjustments / Error/status messages.

| The second second secon | · · · · · · · · · · · · · · · · · · ·                                                            |
|----------------------------------------------------------------------------------------------------|--------------------------------------------------------------------------------------------------|
| Serial number                                                                                                    | Serial number of the transmitter to which the probe was connected at the time of the adjustment. |
| Operating hour probe                                                                                                    | Operating hour of the probe at which the change at the instrument was performed.                 |
| Unit                                                                                                    | Unit during the adjustment.                                                                      |
| Offset from                                                                                                    | 1-point adjustment: Value before the adjustment.                                                 |
| Offset to                                                                                                    | 1-point adjustment: Value after the adjustment.                                                  |
| Target value                                                                                                    | 2-point adjustment: Reference value.                                                             |

| ield                                                                                                    | E                                                                            | Explanation                                                                                |                                                                                                    |                                                                                                    |   |
|----------------------------------------------------------------------------------------------------|------------------------------------------------------------------------------|--------------------------------------------------------------------------------------------|----------------------------------------------------------------------------------------------------|----------------------------------------------------------------------------------------------------|---|
| leading                                                                                                 |                                                                              | 2-point adjustment: Value before the adjustment.                                           |                                                                                                    |                                                                                                    |   |
| Difference                                                                                              |                                                                              | 2-point adjustment: Difference determined b<br>instrument between target value and reading |                                                                                                    |                                                                                                    |   |
| rror/status<br>nessages                                                                                 |                                                                              |                                                                                            | s messages:<br>assigned to t                                                                                                    | The error/statu<br>he probe.                                                                                                    | S |
| esto 6381 24564674 Prop                                                                                 | erties                                                                       |                                                                                            |                                                                                                    |                                                                                                    |   |
| Transmitter history                                                                                     |                                                                              |                                                                                            |                                                                                                    |                                                                                                    |   |
| <ul> <li>Parameterization history</li> <li>Adjustment histories</li> <li>1-point adjustments</li> </ul> | Error/status messages                                                        |                                                                                            |                                                                                                    |                                                                                                    |   |
| 2-point adjustments                                                                                     | Operating hour                                                               | Serialno.                                                                                  | Message                                                                                                    | Type of message                                                                                                    | ^ |
| n-point adjustments                                                                                     | 7                                                                            | 00000001                                                                                   | Init sensor                                                                                                    | Status reports                                                                                                    |   |
| Analog adjustments                                                                                      | 7                                                                            | 00000000                                                                                   | Init sensor                                                                                                    | Status reports                                                                                                    |   |
| Probe adjustment histories                                                                              | 7                                                                            | 00000001                                                                                   | Init sensor                                                                                                    | Status reports                                                                                                    |   |
| 1-point adjustments                                                                                     | 7 7                                                                          | 00000000                                                                                   | Init sensor<br>Init sensor                                                                                                    | Status reports                                                                                                    |   |
| 2-point adjustments                                                                                     | 7                                                                            | 00000001                                                                                   | Init sensor                                                                                                    | Status reports<br>Status reports                                                                                                    |   |
| Error/status messages                                                                                   | 7                                                                            | 00000001                                                                                   | Init sensor                                                                                                    | Status reports                                                                                                    |   |
| Error/status messages                                                                                   | 7                                                                            | 00000000                                                                                   | Init sensor                                                                                                    | Status reports                                                                                                    |   |
|                                                                                                    | 7                                                                            | 00000000                                                                                   | Transmitter reset                                                                                                    | Status reports                                                                                                    |   |
|                                                                                                    | 7                                                                            | 00000001                                                                                   | Init sensor                                                                                                    | Status reports                                                                                                    |   |
|                                                                                                    | 0                                                                            | 00000000                                                                                   | Init sensor                                                                                                    | Status reports                                                                                                    |   |
|                                                                                                    |                                                                              |                                                                                            |                                                                                                    |                                                                                                    |   |
|                                                                                                    | 0                                                                            | 0000000                                                                                    | Transmitter reset                                                                                                    | Status reports                                                                                                    |   |
|                                                                                                    | 0 7                                                                          | 00000001                                                                                   | Init sensor                                                                                                    | Status reports                                                                                                    |   |
|                                                                                                    | 0<br>7<br>0                                                                  | 00000001                                                                                   | Init sensor<br>Init sensor                                                                                                    | Status reports<br>Status reports                                                                                                    |   |
|                                                                                                    | 0<br>7<br>0<br>0                                                             | 00000001<br>00000000<br>00000000                                                           | Init sensor<br>Init sensor<br>Transmitter reset                                                                                                    | Status reports<br>Status reports<br>Status reports                                                                                                    |   |
|                                                                                                    | 0<br>7<br>0<br>0<br>7                                                        | 00000001<br>00000000<br>00000000<br>00000000                                               | Init sensor<br>Init sensor<br>Transmitter reset<br>Init sensor                                                                                                    | Status reports<br>Status reports<br>Status reports<br>Status reports                                                                                                    |   |
|                                                                                                    | 0<br>7<br>0<br>0<br>7<br>0                                                   | 00000001<br>00000000<br>00000000<br>00000001<br>000000                                     | Init sensor<br>Init sensor<br>Transmitter reset<br>Init sensor<br>Init sensor                                                                                                    | Status reports<br>Status reports<br>Status reports<br>Status reports<br>Status reports                                                                                                    |   |
|                                                                                                    | 0<br>7<br>0<br>0<br>7                                                        | 00000001<br>00000000<br>00000000<br>00000001<br>000000                                     | Init sensor<br>Init sensor<br>Transmitter reset<br>Init sensor                                                                                                    | Status reports<br>Status reports<br>Status reports<br>Status reports<br>Status reports<br>Status reports                                                                                                    |   |
|                                                                                                    | 0<br>7<br>0<br>0<br>7<br>0<br>7                                              | 00000001<br>00000000<br>00000000<br>00000001<br>000000                                     | Init sensor<br>Init sensor<br>Transmitter reset<br>Init sensor<br>Init sensor<br>Init sensor                                                                                                    | Status reports<br>Status reports<br>Status reports<br>Status reports<br>Status reports                                                                                                    |   |
|                                                                                                    | 0<br>7<br>0<br>7<br>0<br>7<br>0<br>7<br>0<br>7<br>0                          | 00000001<br>00000000<br>0000000<br>00000001<br>000000                                      | Init sensor<br>Init sensor<br>Transmitter reset<br>Init sensor<br>Init sensor<br>Init sensor<br>Init sensor                                                                                                    | Status reports<br>Status reports<br>Status reports<br>Status reports<br>Status reports<br>Status reports<br>Status reports                                                                                                    |   |
|                                                                                                    | 0<br>7<br>0<br>7<br>7<br>0<br>7<br>0<br>7<br>0<br>7<br>7                     | 00000001<br>00000000<br>00000001<br>00000001<br>000000                                     | Init sensor<br>Init sensor<br>Transmitter reset<br>Init sensor<br>Init sensor<br>Init sensor<br>Init sensor<br>Init sensor                                                                                           | Status reports<br>Status reports<br>Status reports<br>Status reports<br>Status reports<br>Status reports<br>Status reports<br>Status reports                                                                                           |   |
|                                                                                                    | 0<br>7<br>0<br>0<br>7<br>0<br>7<br>0<br>7<br>0<br>7<br>0<br>7<br>0<br>7<br>0 | 00000001<br>0000000<br>0000000<br>0000000<br>0000000                                       | Init sensor<br>Init sensor<br>Transmitter reset<br>Init sensor<br>Init sensor<br>Init sensor<br>Init sensor<br>Init sensor<br>Init sensor<br>Init sensor<br>Init sensor<br>Init sensor                               | Status reports<br>Status reports<br>Status reports<br>Status reports<br>Status reports<br>Status reports<br>Status reports<br>Status reports<br>Status reports<br>Status reports<br>Status reports<br>Status reports                   |   |
|                                                                                                    | 0<br>7<br>0<br>7<br>0<br>7<br>0<br>7<br>0<br>7<br>0<br>7                     | 00000001<br>00000000<br>00000000<br>00000000<br>000000                                     | Init sensor<br>Transmitter reset<br>Init sensor<br>Init sensor<br>Init sensor<br>Init sensor<br>Init sensor<br>Init sensor<br>Init sensor<br>Init sensor<br>Init sensor<br>Init sensor<br>Init sensor<br>Init sensor | Status reports<br>Status reports<br>Status reports<br>Status reports<br>Status reports<br>Status reports<br>Status reports<br>Status reports<br>Status reports<br>Status reports<br>Status reports<br>Status reports<br>Status reports |   |
|                                                                                                    | 0<br>7<br>0<br>7<br>0<br>7<br>0<br>7<br>0<br>7<br>0<br>7                     | 00000001<br>0000000<br>0000000<br>0000000<br>0000000                                       | Init sensor<br>Init sensor<br>Transmitter reset<br>Init sensor<br>Init sensor<br>Init sensor<br>Init sensor<br>Init sensor<br>Init sensor<br>Init sensor<br>Init sensor<br>Init sensor                               | Status reports<br>Status reports<br>Status reports<br>Status reports<br>Status reports<br>Status reports<br>Status reports<br>Status reports<br>Status reports<br>Status reports<br>Status reports<br>Status reports<br>Status reports |   |
|                                                                                                    | 0<br>7<br>0<br>7<br>0<br>7<br>0<br>7<br>0<br>7<br>0<br>7                     | 00000001<br>00000000<br>00000000<br>00000000<br>000000                                     | Init sensor<br>Transmitter reset<br>Init sensor<br>Init sensor<br>Init sensor<br>Init sensor<br>Init sensor<br>Init sensor<br>Init sensor<br>Init sensor<br>Init sensor<br>Init sensor<br>Init sensor<br>Init sensor | Status reports<br>Status reports<br>Status reports<br>Status reports<br>Status reports<br>Status reports<br>Status reports<br>Status reports<br>Status reports<br>Status reports<br>Status reports<br>Status reports<br>Status reports |   |

The table is shown only for error and status messages that were generated in the transmitter and were transferred and saved there via the connection to the P2A software.

| Operating hours | Operating hour at which the message appeared in the instrument.  |
|-----------------|------------------------------------------------------------------|
| Serial number   | Serial number of the instrument to which the message is assigned |
| Message         | e.g. "Scaling changed". The scaling was changed.                 |
| Type of message | e.g. early warning, status message.                              |

#### > To print out the history data, click on [Print].

**1** The printing job is automatically sent to the default printer for the operating system.

With **[Set up printer ...]** a different printer can be selected or the printout can be edited.

4. Click on [OK] or [Cancel] to close the dialogue.

# 8 Tips and assistance

## 8.1. Questions and answers

| Question                                       | Possible causes/solution                                                                                        |
|------------------------------------------------|----------------------------------------------------------------------------------------------------|
| Connection to instrument cannot be established | Check connection cable/plug contacts                                                                            |
| A message appears on the display               | See volume 1, Status, warning and error messages, page 61                                                       |
| Malfunction (with and without display)         | Analysis using the P2A software, see Transmitter history, page 140                                              |
| Undo adjustment                                | A 1-point temperature/humidity<br>adjustment can be reset to the current<br>readings using [Set offset to zero] |
|                                                | The actual values before the adjustment can be read out from the corresponding history table.                   |
|                                                | 2-point adjustments and analog<br>adjustments can only be undone by<br>means of a factory reset.                |
| When does a stable current reading appear?     | After approx. 20 seconds                                                                                        |

If we could not answer your question, please contact your dealer or Testo Customer Service. For contact details see the rear side of this document or the web page www.testo.com/service-contact

#### 8.2.

## Accessories and spare parts

An overview of the probes that can be used with the testo 6381 can be found in volume 1, Usable probes, page 14

| Description            | Article no. |
|------------------------|-------------|
| Ethernet               |             |
| Ethernet module        | 0554 6656   |
| Ethernet connector     | 0554 6653   |
| Interface and software |             |

| Description                                                                                               | Article no. |
|----------------------------------------------------------------------------------------------------|-------------|
| P2A software (parameterizing, adjusting,                                                                  | 0554 6020   |
| analyzing) incl. USB adapter                                                                              | 0554 0020   |
| testo 400/650 adapter                                                                                     | 0554 6022   |
| Fastenings, assembly aids                                                                                 |             |
| Wall/duct bracket with M3 screw for fastening the transmitter to the probe and the probe to the wall/duct | 0554 6651   |
| Single-hole plastic duct screw connection                                                                 | 0554 1793   |
| Duct screw connection (aluminium/PVC)                                                                     | 0554 1794   |
| Pressure-tight G 1/2" screw connection with<br>cutting ring up to 16 bar                                  | 0554 1795   |
| Pressure-tight G 1/2" screw connection with<br>PTFE ring up to 6 bar                                      | 0554 1796   |
| Stainless steel flange for screw connections in accordance with DIN 2576                                  | 0554 1797   |
| Plug-in connections                                                                                       |             |
| Set of M12 plug-in connections (connector and socket) for power and signal lines                          | 0554 6682   |
| <b>Dewpoint measurement</b> (only with testo 6615)                                                        |             |
| Preliminary filter to protect measurement chamber and sensors against contamination                       | 0554 3311   |
| Precision chamber with adjustable inflow                                                                  | 0554 3312   |
| Flow meter for measurement chamber for setting the specified inflow of the sensor                         | 0554 3313   |
| Protection caps                                                                                           |             |
| Protection cap made of stainless steel                                                                    | 0554 0647   |
| Woven wire filter protection cap                                                                          | 0554 0757   |
| Protection cap made of PTFE                                                                               | 0554 0758   |
| Metal protection cap (open)                                                                               | 0554 0755   |
| PTFE protection cap with condensate drip hole                                                             | 0554 9913   |
| Protection cap made of PTFE with<br>condensation protector and condensate drip<br>hole                    | 0554 0166   |

|                                                                | Antiala na                   |
|----------------------------------------------------------------|------------------------------|
| Description                                                    | Article no.                  |
| Protection cap for H <sub>2</sub> O <sub>2</sub> atmospheres   | 0699 5867/1                  |
| Hoses                                                          |                              |
| Silicone hose ID 4 transparent                                 | 0086 0001, sold by the metre |
| TYGON hose ID 4.8 transparent                                  | 0086 0031, sold by the metre |
| Adjustment equipment                                           |                              |
| Humidity adjustment set (11.3/75.3 % RH)                       | 0554 0660                    |
| Reference set (testo 650, 1 % RH probe with certificate)       | 0699 3556/15                 |
| Check and adjustment salt for high humidity (testo 6614)       | 0554 0662                    |
| Adjustment adapter (for 1-point adjustment with testo 400/650) | 0554 6022                    |
| Extension and calibration cable                                | 0554 6610                    |
| Supply                                                         |                              |
| Mains unit (desktop, wall-mounted)                             | 0554 1748                    |
| Mains unit (top-hat rail mounting)                             | 0554 1749                    |
| External display                                               |                              |
| Process display for testo 54-2 AC                              | 5400 7553                    |
| Process display for testo 54-7 AC                              | 5400 7555                    |
| Calibration                                                    |                              |
| Standard ISO calibration certificate, transmitter only         | 0520 1000                    |
| Standard DKD calibration certificate, transmitter only         | 0520 1200                    |
| Standard ISO calibration certificate,<br>transmitter + probes  | 0520 0176                    |
| Special ISO calibration certificate, transmitter<br>+ probes   | 0520 0066                    |
| Standard DKD calibration certificate,<br>transmitter + probes  | 0520 0276                    |
| Special DKD calibration certificate,<br>transmitter + probes   | 0520 0236                    |
| ISO calibration certificate humidity, probes                   | 0520 0076                    |

| Description                                     | Article no. |
|-------------------------------------------------|-------------|
| DKD calibration certificate temperature, probes | 0520 0261   |

For a complete list of all accessories and spare parts, please refer to the product catalogues and brochures or look up our website at: www.testo.com

#### 8.2.1. Ordering options for 6381 transmitter (0555 6381)

| Order code                  | Characteristic                 |
|-----------------------------|--------------------------------|
| Axx Measuring range         |                                |
| A01                         | 0 to 50 Pa                     |
| A02                         | 0 to 50 Pa                     |
| A03                         | 0 to 100 Pa                    |
| A04                         | 0 to 500 Pa                    |
| A05                         | 0 to 10 hPa                    |
| A07                         | 0 to 50 hPa                    |
| A08                         | 0 to 100 hPa                   |
| A09                         | 0 to 500 hPa                   |
| A10                         | 0 to 1000 hPa                  |
| A21                         | -10 to 10 Pa                   |
| A22                         | -50 to 50 Pa                   |
| A23                         | -100 to 100 Pa                 |
| A24                         | -500 to 500 Pa                 |
| A25                         | -10 to 10 hPa                  |
| A27                         | -50 to 50 hPa                  |
| A28                         | -100 to 100 hPa                |
| A29                         | -500 to 500 hPa                |
| A30                         | -1000 to 1000 hPa              |
| Bxx Analog<br>output/supply |                                |
| B02                         | 0 to 1 V (4-wire, 24 V AC/DC)  |
| B03                         | 0 to 5 V (4-wire, 24 V AC/DC)  |
| B04                         | 0 to 10 V (4-wire, 24 V AC/DC) |

| BotsD to 20 mA (4-wire, 24 V AC/DC)B064 to 20 mA (4-wire, 24 V AC/DC) <b>Cxx Display</b> C00Without displayC02With display/EnglishC03With display/GermanC04With display/FrenchC05With display/SpanishC06With display/JapaneseC08With display/Swedish <b>Dxx Cable entry</b> D01M16 cable entry (relay: M20)D02Cable entry NPT 1/2"D03Cable contacting via M plug-in<br>connection for signal and supply <b>Exx Ethernet</b> E00With bithernet moduleF01Pa/Min/MaxF02hPa/Min/MaxF03KPa/Min/MaxF04mbar/Min/MaxF05bar/Min/MaxF06mmH <sub>2</sub> O /Min/MaxF08inch HG/Min/MaxF09kg/cm²/Min/Max | Order code      | Characteristic                |
|----------------------------------------------------------------------------------------------------|-----------------|-------------------------------|
| B064 to 20 mA (4-wire, 24 V AC/DC)Cxx DisplayC00Without displayC02With display/EnglishC03With display/GermanC04With display/FrenchC05With display/SpanishC06With display/JapaneseC08With display/SwedishDxx Cable entryD01M16 cable entry (relay: M20)D02Cable entry NPT 1/2"D03Cable contacting via M plug-in<br>connection for signal and supplyExx EthernetE00With Ethernet moduleE01With Ethernet moduleF01Pa/Min/MaxF03kPa/Min/MaxF04mbar/Min/MaxF05bar/Min/MaxF06mmH <sub>2</sub> O /Min/MaxF07inch H <sub>2</sub> O /Min/MaxF08inch HG/Min/Max                                       |                 |                               |
| Cxx DisplayC00Without displayC02With display/EnglishC03With display/GermanC04With display/FrenchC05With display/SpanishC06With display/JapaneseC07With display/JapaneseC08With display/SwedishDxx Cable entryD01M16 cable entry (relay: M20)D02Cable entry NPT 1/2"D03Cable contacting via M plug-in<br>connection for signal and supplyExx EthernetE00With thernet moduleE01With Ethernet moduleF01Pa/Min/MaxF03kPa/Min/MaxF04mbar/Min/MaxF05bar/Min/MaxF06mmH <sub>2</sub> O /Min/MaxF07inch HG/Min/MaxF08inch HG/Min/Max                                                                 |                 |                               |
| C00Without displayC02With display/EnglishC03With display/GermanC04With display/FrenchC05With display/SpanishC06With display/JapaneseC08With display/SwedishDxx Cable entryDD01M16 cable entry (relay: M20)D02Cable entry NPT 1/2"D03Cable contacting via M plug-in<br>connection for signal and supplyExx EthernetEE00With thethernet moduleE01With Ethernet moduleF01Pa/Min/MaxF02hPa/Min/MaxF03kPa/Min/MaxF04mbar/Min/MaxF05bar/Min/MaxF06mmH <sub>2</sub> O /Min/MaxF07inch HG/Min/Max                                                                                                   |                 |                               |
| C02With display/EnglishC03With display/GermanC04With display/FrenchC05With display/SpanishC06With display/ItalianC07With display/JapaneseC08With display/SwedishDxx Cable entryD01M16 cable entry (relay: M20)D02Cable entry NPT 1/2"D03Cable contacting via M plug-in<br>connection for signal and supplyExx EthernetE00With out Ethernet moduleE01With Ethernet moduleF01Pa/Min/MaxF02hPa/Min/MaxF03kPa/Min/MaxF04mbar/Min/MaxF05bar/Min/MaxF06mmH_2O /Min/MaxF07inch HG/Min/MaxF08inch HG/Min/Max                                                                                        |                 | Without display               |
| C03With display/GermanC04With display/FrenchC05With display/SpanishC06With display/ItalianC07With display/JapaneseC08With display/SwedishDxx Cable entryD01D01M16 cable entry (relay: M20)D02Cable entry NPT 1/2"D03Cable contacting via M plug-in<br>connection for signal and supplyExx EthernetE00E00Without Ethernet moduleE01With Ethernet moduleF01Pa/Min/MaxF02hPa/Min/MaxF03kPa/Min/MaxF04mbar/Min/MaxF05bar/Min/MaxF06mmH_2O /Min/MaxF08inch HG/Min/Max                                                                                                    | C02             |                               |
| C04With display/FrenchC05With display/SpanishC06With display/ItalianC07With display/JapaneseC08With display/SwedishDxx Cable entryD01M16 cable entry (relay: M20)D02Cable entry NPT 1/2"D03Cable contacting via M plug-in<br>connection for signal and supplyExx EthernetE00Without Ethernet moduleE01With Ethernet moduleF01Pa/Min/MaxF02hPa/Min/MaxF03kPa/Min/MaxF04mbar/Min/MaxF05bar/Min/MaxF06mmH <sub>2</sub> O /Min/MaxF07inch H <sub>2</sub> O /Min/Max                                                                                                    | C03             |                               |
| C05With display/SpanishC06With display/ItalianC07With display/JapaneseC08With display/SwedishDxx Cable entryD01M16 cable entry (relay: M20)D02Cable entry NPT 1/2"D03Cable contacting via M plug-in<br>connection for signal and supplyExx EthernetE00Without Ethernet moduleE01With Ethernet moduleF01Pa/Min/MaxF02hPa/Min/MaxF03kPa/Min/MaxF04mbar/Min/MaxF05bar/Min/MaxF06mmH_2O /Min/MaxF07inchH_2O /Min/MaxF08inch HG/Min/Max                                                                                                    | C04             |                               |
| C07With display/JapaneseC08With display/SwedishDxx Cable entryD01M16 cable entry (relay: M20)D02Cable entry NPT 1/2"D03Cable contacting via M plug-in<br>connection for signal and supplyExx EthernetE00Without Ethernet moduleE01With Ethernet moduleF01Pa/Min/MaxF02hPa/Min/MaxF03kPa/Min/MaxF04mbar/Min/MaxF05bar/Min/MaxF06mmH2O /Min/MaxF07inch H2O /Min/Max                                                                                                    | C05             |                               |
| C08With display/SwedishDxx Cable entryD01M16 cable entry (relay: M20)D02Cable entry NPT 1/2"D03Cable contacting via M plug-in<br>connection for signal and supplyExx EthernetE00Without Ethernet moduleE01With Ethernet moduleF01Pa/Min/MaxF02hPa/Min/MaxF03kPa/Min/MaxF04mbar/Min/MaxF05bar/Min/MaxF06mmH_2O /Min/MaxF07inch HG/Min/Max                                                                                                    | C06             | With display/Italian          |
| Dxx Cable entryM16 cable entry (relay: M20)D01M16 cable entry NPT 1/2"D02Cable entry NPT 1/2"D03Cable contacting via M plug-in<br>connection for signal and supplyExx EthernetE00E00Without Ethernet moduleE01With Ethernet moduleF01Pa/Min/MaxF02hPa/Min/MaxF03kPa/Min/MaxF04mbar/Min/MaxF05bar/Min/MaxF06mmH2O /Min/MaxF07inchH2O /Min/MaxF08inch HG/Min/Max                                                                                                    | C07             | With display/Japanese         |
| D01M16 cable entry (relay: M20)D02Cable entry NPT 1/2"D03Cable contacting via M plug-in<br>connection for signal and supplyExx EthernetE00Without Ethernet moduleE01With Ethernet moduleF01Pa/Min/MaxF02hPa/Min/MaxF03kPa/Min/MaxF04mbar/Min/MaxF05bar/Min/MaxF06mmH_2O /Min/MaxF07inchH_2O /Min/Max                                                                                                    | C08             | With display/Swedish          |
| D02Cable entry NPT 1/2"D03Cable contacting via M plug-in<br>connection for signal and supplyExx EthernetE00Without Ethernet moduleE01With Ethernet moduleF01Pa/Min/MaxF02hPa/Min/MaxF03kPa/Min/MaxF04mbar/Min/MaxF05bar/Min/MaxF06mmH2O /Min/MaxF07inchH2O /Min/Max                                                                                                    | Dxx Cable entry |                               |
| D03Cable contacting via M plug-in<br>connection for signal and supplyExx EthernetE00Without Ethernet moduleE01With Ethernet moduleFxx Differential<br>pressure unit8Pa/Min/MaxF01Pa/Min/MaxF02hPa/Min/MaxF03kPa/Min/MaxF04mbar/Min/MaxF05bar/Min/MaxF06mmH_2O /Min/MaxF07inchH_2O /Min/Max                                                                                                    | D01             | M16 cable entry (relay: M20)  |
| connection for signal and supplyExx EthernetE00Without Ethernet moduleE01With Ethernet moduleFxx Differential<br>pressure unit8F01Pa/Min/MaxF02hPa/Min/MaxF03kPa/Min/MaxF04mbar/Min/MaxF05bar/Min/MaxF06mmH2O /Min/MaxF07inchH2O /Min/Max                                                                                                    | D02             | Cable entry NPT 1/2"          |
| E00Without Ethernet moduleE01With Ethernet moduleFxx Differential<br>pressure unit8Pa/Min/MaxF01Pa/Min/MaxF02hPa/Min/MaxF03kPa/Min/MaxF04mbar/Min/MaxF05bar/Min/MaxF06mmH2O /Min/MaxF07inchH2O /Min/MaxF08inch HG/Min/Max                                                                                                    | D03             |                               |
| E01With Ethernet moduleFxx Differential<br>pressure unit8Pa/Min/MaxF01Pa/Min/MaxF02hPa/Min/MaxF03kPa/Min/MaxF04mbar/Min/MaxF05bar/Min/MaxF06mmH2O /Min/MaxF07inchH2O /Min/MaxF08inch HG/Min/Max                                                                                                    | Exx Ethernet    |                               |
| Fxx Differential<br>pressure unit8Pa/Min/MaxF01Pa/Min/MaxF02hPa/Min/MaxF03kPa/Min/MaxF04mbar/Min/MaxF05bar/Min/MaxF06mmH2O /Min/MaxF07inchH2O /Min/MaxF08inch HG/Min/Max                                                                                                    | E00             | Without Ethernet module       |
| pressure unit8F01Pa/Min/MaxF02hPa/Min/MaxF03kPa/Min/MaxF04mbar/Min/MaxF05bar/Min/MaxF06mmH2O /Min/MaxF07inchH2O /Min/MaxF08inch HG/Min/Max                                                                                                    | E01             | With Ethernet module          |
| F02hPa/Min/MaxF03kPa/Min/MaxF04mbar/Min/MaxF05bar/Min/MaxF06mmH2O /Min/MaxF07inchH2O /Min/MaxF08inch HG/Min/Max                                                                                                    |                 |                               |
| F03kPa/Min/MaxF04mbar/Min/MaxF05bar/Min/MaxF06mmH2O /Min/MaxF07inchH2O /Min/MaxF08inch HG/Min/Max                                                                                                    | F01             | Pa/Min/Max                    |
| F04mbar/Min/MaxF05bar/Min/MaxF06mmH2O /Min/MaxF07inchH2O /Min/MaxF08inch HG/Min/Max                                                                                                    | F02             | hPa/Min/Max                   |
| F05bar/Min/MaxF06mmH2O /Min/MaxF07inchH2O /Min/MaxF08inch HG/Min/Max                                                                                                    | F03             | kPa/Min/Max                   |
| F06mmH2O /Min/MaxF07inchH2O /Min/MaxF08inch HG/Min/Max                                                                                                    | F04             | mbar/Min/Max                  |
| F07     inchH <sub>2</sub> O /Min/Max       F08     inch HG/Min/Max                                                                                                    | F05             | bar/Min/Max                   |
| F08 inch HG/Min/Max                                                                                                    | F06             | mmH <sub>2</sub> O /Min/Max   |
|                                                                                                    | F07             | inchH <sub>2</sub> O /Min/Max |
| F09 kg/cm <sup>2</sup> /Min/Max                                                                                                    | F08             | inch HG/Min/Max               |
|                                                                                                    | F09             | kg/cm <sup>2</sup> /Min/Max   |

<sup>&</sup>lt;sup>8</sup> Scaling 10 to 100 % of measuring range is possible, but at least 10 Pa

| Order code                                                                         | Characteristic                                                |
|------------------------------------------------------------------------------------|---------------------------------------------------------------|
| F10                                                                                | PSI/Min/Max                                                   |
| F11                                                                                | m/s /Min/Max                                                  |
| F12                                                                                | ft/min /Min/Max                                               |
| F13                                                                                | m <sup>3</sup> /h /Min/Max                                    |
| F14                                                                                | l/min /Min/Max                                                |
| F15                                                                                | Nm <sup>3</sup> /min /Min/Max                                 |
| F16                                                                                | NI/min /Min/Max                                               |
| Gxx Optional analog<br>output for humidity<br>probe connection testo<br>6610/units |                                                               |
| G00                                                                                | Without connection option for testo 6610 humidity probe       |
| G01                                                                                | % RH/Min/Max                                                  |
| G02                                                                                | °C/Min/Max                                                    |
| G03                                                                                | °F/Min/Max                                                    |
| G04                                                                                | °C <sub>td</sub> /Min/Max                                     |
| G05                                                                                | °F <sub>td</sub> /Min/Max                                     |
| G06                                                                                | g/kg /Min/Max                                                 |
| G07                                                                                | gr/lb /Min/Max                                                |
| G08                                                                                | g/m <sup>3</sup> /Min/Max                                     |
| G09                                                                                | gr/ft <sup>3</sup> /Min/Max                                   |
| G10                                                                                | ppm (vol)/Min/Max                                             |
| G11                                                                                | °C <sub>wb</sub> /Min/Max                                     |
| G12                                                                                | °F <sub>wb</sub> /Min/Max                                     |
| G13                                                                                | kJ/kg /Min/Max (enthalpy)                                     |
| G14                                                                                | mbar/Min/Max (water vapour partial pressure)                  |
| G15                                                                                | inch H <sub>2</sub> O/Min/Max (water vapour partial pressure) |
| G16                                                                                | °C <sub>tm</sub>                                              |
| G17                                                                                | °F <sub>tm</sub>                                              |

| Order code                                                                                              | Characteristic                                                |
|----------------------------------------------------------------------------------------------------|---------------------------------------------------------------|
| Hxx Relay                                                                                               |                                                               |
| H00                                                                                                    | Without relay                                                 |
| H01                                                                                                    | 4 relay outputs, limit value monitoring                       |
| H02                                                                                                    | 4 relay outputs, channel 1 limit values and collective alarm  |
| Ixx Units, channel 3<br>(only if optional<br>humidity probe<br>connection is<br>available) <sup>9</sup> |                                                               |
| 100                                                                                                    | Without testo 6610 humidity probe                             |
| 101                                                                                                    | % RH/Min/Max                                                  |
| 102                                                                                                    | °C/Min/Max                                                    |
| 103                                                                                                    | °F/Min/Max                                                    |
| 104                                                                                                    | °C <sub>td</sub> /Min/Max                                     |
| 105                                                                                                    | °F <sub>td</sub> /Min/Max                                     |
| 106                                                                                                    | g/kg /Min/Max                                                 |
| 107                                                                                                    | gr/lb /Min/Max                                                |
| 108                                                                                                    | g/m <sup>3</sup> /Min/Max                                     |
| 109                                                                                                    | gr/ft <sup>3</sup> /Min/Max                                   |
| 110                                                                                                    | ppm (vol)/Min/Max                                             |
| l11                                                                                                    | °C <sub>wb</sub> /Min/Max                                     |
| 112                                                                                                    | °F <sub>wb</sub> /Min/Max                                     |
| 113                                                                                                    | kJ/kg /Min/Max (enthalpy)                                     |
| 114                                                                                                    | mbar/Min/Max (water vapour partial pressure)                  |
| 115                                                                                                    | inch H <sub>2</sub> O/Min/Max (water vapour partial pressure) |
| 116                                                                                                    | °C <sub>tm</sub>                                              |
| 117                                                                                                    | °F <sub>tm</sub>                                              |
| 118                                                                                                    | % vol                                                         |

<sup>&</sup>lt;sup>9</sup> Only possible if G code (as of G01) was selected

| Order code                             | Characteristic                      |
|----------------------------------------|-------------------------------------|
| Kxx Languages of<br>instruction manual |                                     |
| K01                                    | German/English instruction manual   |
| K02                                    | French/English instruction manual   |
| K03                                    | Spanish/English instruction manual  |
| K04                                    | Italian/English instruction manual  |
| K05                                    | Dutch/English instruction manual    |
| K06                                    | Japanese/English instruction manual |
| K07                                    | Chinese/English instruction manual  |
| K08                                    | Swedish/English instruction manual  |

## 8.2.2. Ordering options for testo 6610 probes (0555 6610)

| Order code          | Characteristic                                                                         |
|---------------------|----------------------------------------------------------------------------------------|
| Lxx Probe type      |                                                                                        |
| L11                 | Probe 6611                                                                             |
| L12                 | Probe 6612                                                                             |
| L13                 | Probe 6613                                                                             |
| L14                 | Probe 6614                                                                             |
| L15                 | Probe 6615                                                                             |
| L17                 | Probe 6617                                                                             |
| Mxx Protection caps |                                                                                        |
| M01                 | Protection cap made of stainless steel                                                 |
| M02                 | Protection cap made of wire mesh                                                       |
| M03                 | Protection cap made of PTFE                                                            |
| M04                 | Metal protection cap (open)                                                            |
| M06                 | PTFE protection cap with condensate drip hole                                          |
| M07                 | Protection cap made of PTFE with<br>condensate drip hole and condensation<br>protector |
| M08                 | Protection cap for H <sub>2</sub> O <sub>2</sub> atmospheres                           |

| Order code       | Characteristic                                                         |
|------------------|------------------------------------------------------------------------|
| Nxx Cable length |                                                                        |
| N00              | Without cable (testo 6611)                                             |
| N02              | 1 m cable length (testo 6613, 6614, 6615, 6617)                        |
| N03              | 2 m cable length (testo 6613, 6614, 6615, 6617)                        |
| N04              | 5 m cable length (testo 6613, 6614, 6615, 6617)                        |
| N05              | 10 m cable length (testo 6613, 6614, 6615, 6617)                       |
| N06              | Cable length specifically for duct versions (testo 6612)               |
| Pxx Probe length |                                                                        |
| P12              | Probe length approx. 120 mm<br>(testo 6613)                            |
| P20              | Probe length approx. 200 mm (testo 6611, 6612, 6613, 6614, 6615, 6617) |
| P30              | Probe length approx. 300 mm (testo 6612, 6613)                         |
| P50              | Probe length approx. 500 mm (testo 6612, 6613, 6614, 6615, 6617)       |
| P80              | Probe length approx. 800 mm (testo 6612, 6613)                         |

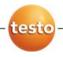